## **FACULDADE DE TECNOLOGIA ALCIDES MAYA – AMTEC CURSO TECNOLÓGICO EM SISTEMAS PARA INTERNET**

**RAFAELA BORGES DOS SANTOS**

## **MONITOR DE CHAMADOS:**

**O protótipo de uma extensão para o Google Chrome**

**Porto Alegre 2019**

## RAFAELA BORGES DOS SANTOS

## MONITOR DE CHAMADOS:

O protótipo de uma extensão para o Google Chrome

Projeto de Pesquisa para conclusão da disciplina de Projeto II da Faculdade de Tecnologia Alcides Maya – AMTEC

Orientador: Prof. Esp. João Padilha Moreira

Porto Alegre 2019

#### **AGRADECIMENTOS**

Gostaria de utilizar essa página para agradecer a algumas pessoas que de alguma forma contribuíram nesse momento tão decisivo na minha vida.

Agradeço primeiramente a meus pais, Pérola Borges e Luis Otavio, que com todo amor me passaram os ensinamentos para me tornar a pessoa que sou hoje, me apoiaram nessa minha nova etapa e em minhas escolhas, pelos abraços nas horas mais difíceis, pelas risadas, compreensão, dedicação e atenção, não só nesse momento, mas em toda a minha vida. Ao Lucas por ser companheiro e passar comigo pelos finais de semana sem passear. Agradeço, ainda as minhas irmãs, Renata e Roberta, que com os seus jeitinhos me disseram: – Sim, vai em frente que você é capaz! E, ainda, a minha afilhada Antonella, que pode ainda não saber, mas ela desde o momento que soube que viria ao mundo, foi peça chave para muitos acontecimentos e lutas em minha vida, onde sempre penso nela em momentos de fraqueza e quero estar sempre por perto para que nada falte ou jamais se sinta sozinha. Agradeço ainda ao meu cunhado Ricardo, que em todos esses anos esteve presente em minha vida como um irmão para mim.

Aproveito, ainda, para agradecer a Evandro Steyer, dedicou uma parcela de seu pouco tempo livre para apresentar meu projeto do protótipo do monitor de chamados dentro de um órgão de grande importância no estado, levando a minha ideia a profissionais da área da informática que foram fundamentais para que tudo se torna-se realidade.

Agradeço, ainda, ao meu orientador e aos coorientadores, João Moreira, Maicon Santos e Paulo Pivetta, pela paciência que dedicaram aos meus questionamentos incansáveis de vários meses, e de várias formas, mas sempre me dando a maior atenção, resolvendo minhas dúvidas e incentivando o meu lado curioso para evoluir em minha pesquisa.

Agradeço ao meu colega Edemilson, que com toda sua paciência, dedicação e apoio todos esses anos, me incentivando a não desistir, sempre evidenciando a minha capacidade de evoluir e conquistar meus objetivos.

Agradeço ao meu amigo Celso que com toda sua paciência, dedicação e amizade me ajudou a concluir este trabalho, que sem ele não seria possível.

Agradeço a minha tia Ilma que com toda sua paciência e dedicação tornou esse meu trabalho possível dedicando seu tempo livre para me ajudar.

Por fim, agradeço a vida, por me mostrar que, apesar de todos os momentos difíceis nesses anos de curso, nada é tão forte a ponto de te fazer desistir, alguns acontecimentos podem te derrubar, mas existem muitas pessoas a sua volta que estão dispostas a te ajudar e apoiar, basta apenas fazermos a pergunta certa.

## **DEDICATÓRIA**

Deixo aqui meu agradecimento a todos os envolvidos que de alguma forma contribuíram para que essa ideia se tornasse possível e aproveito para dedicar este trabalho a minha família que foram os responsáveis por me darem apoio a todos os momentos, por serem meu exemplo de integridade e meu conforto.

#### **RESUMO**

As ferramentas de gestão de chamado – helpdesk são muito utilizadas em grandes empresas, este trabalho tem como objetivo evidenciar o problema de um sistema existente e propor uma solução para o analista, onde o objetivo é simplificar o controle de atendimento para quem opera o sistema, aumentando a qualidade e diminuindo o trabalho. Sendo assim, a proposta deste trabalho é desenvolver uma extensão de navegador do Google Chrome que torne as informações referentes aos chamados dos usuários acessíveis de forma automatica ao analista que está utilizando o sistema. A ferramenta não pode ser desenvolvida devido à falta da possibilidade de acesso a um ambiente de homologação, porém teve sua ideia aprovada perante aos analistas do Tribunal de Justiça de Porto Alegre.

**Palavras-chaves:** navegador, extensão, Google Chrome, Analista, Helpdesk.

#### **Abstract**

Customer service management tools are widely used in large companies, this paper aims to demonstrate the problem of an existing system and a solution for the analyst, where the goal is to improve the quality of service alongside who operates the system. Therefore, a proposal of this work is to develop a Google Chrome browser extension for all information that will be used by the analyst using the system. The tool could not be developed due to the lack of access to an approval environment, but its idea was approved by the analysts of the Court of Porto Alegre.

**Keywords:** browser, extension, Google Chrome, Analyst, Helpdesk.

# **LISTA DE FIGURAS**

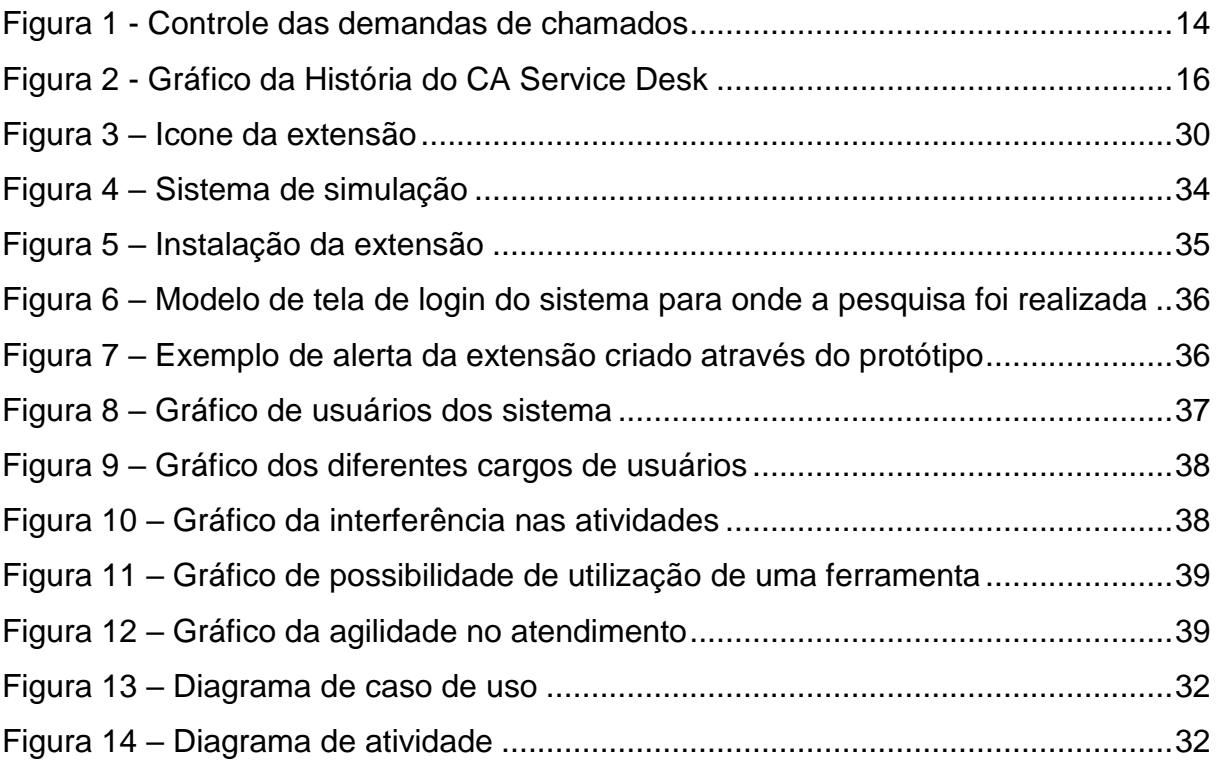

## **LISTA DE SIGLAS**

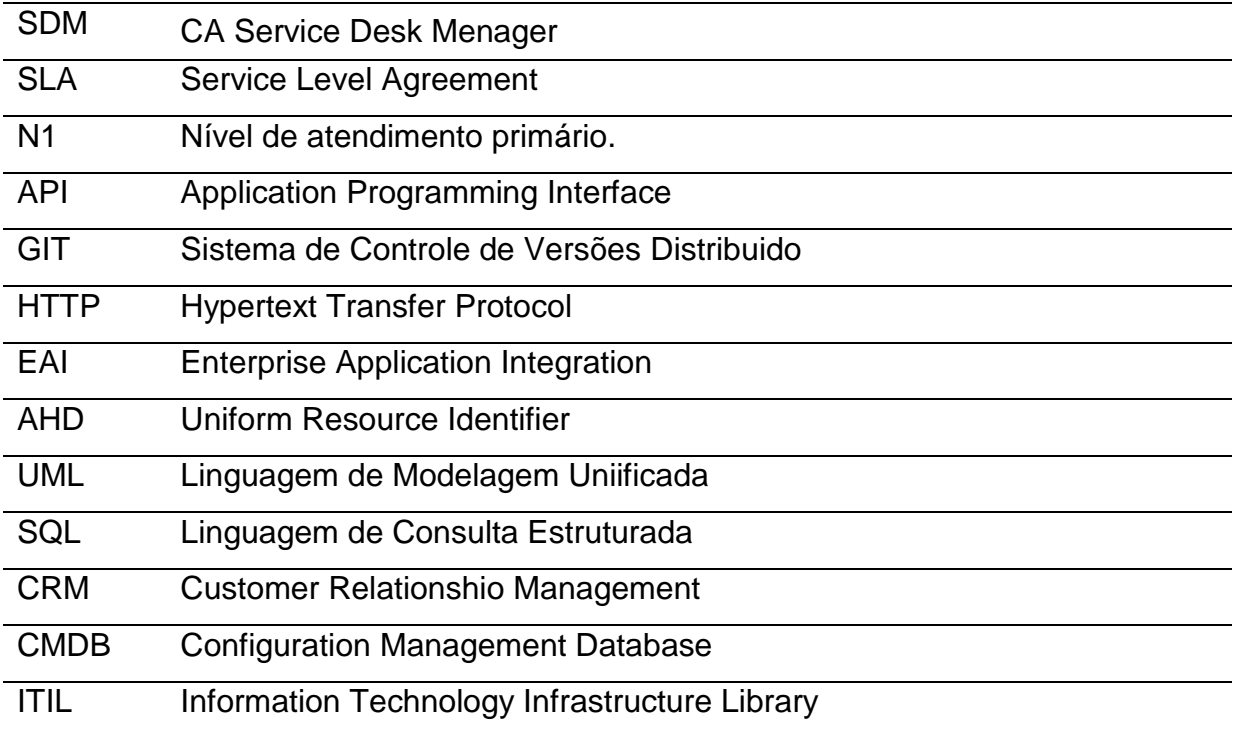

# **SUMÁRIO**

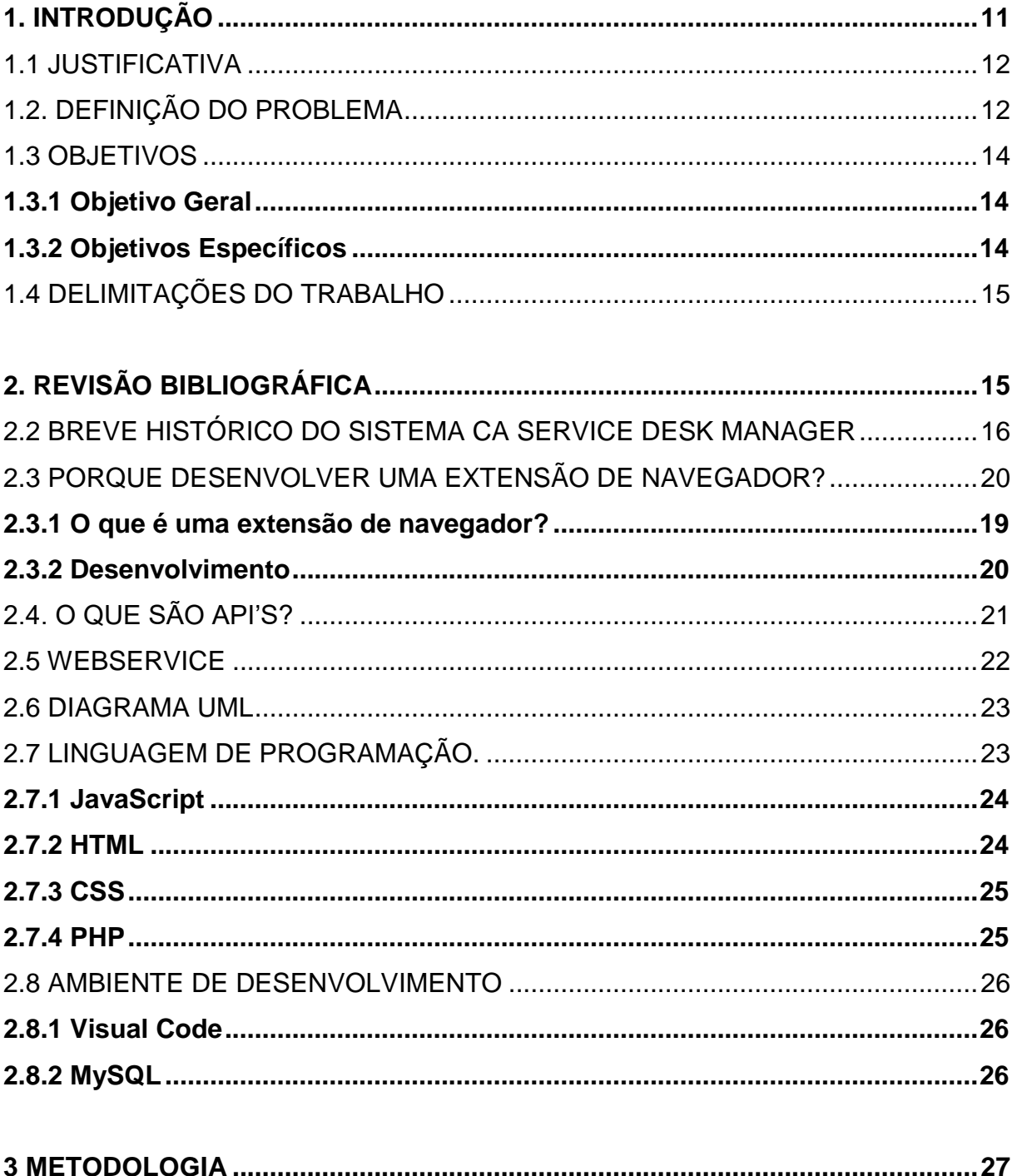

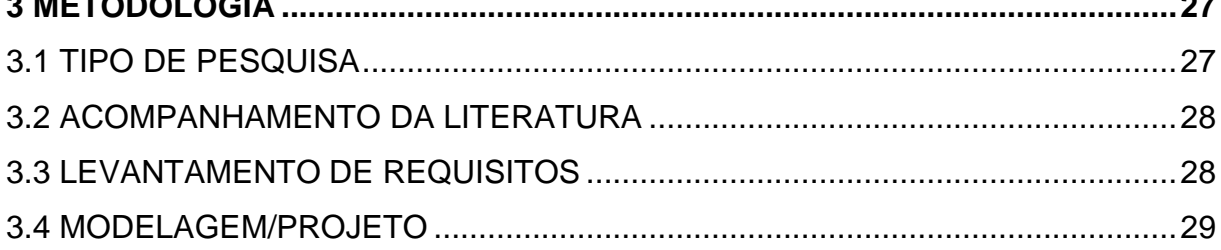

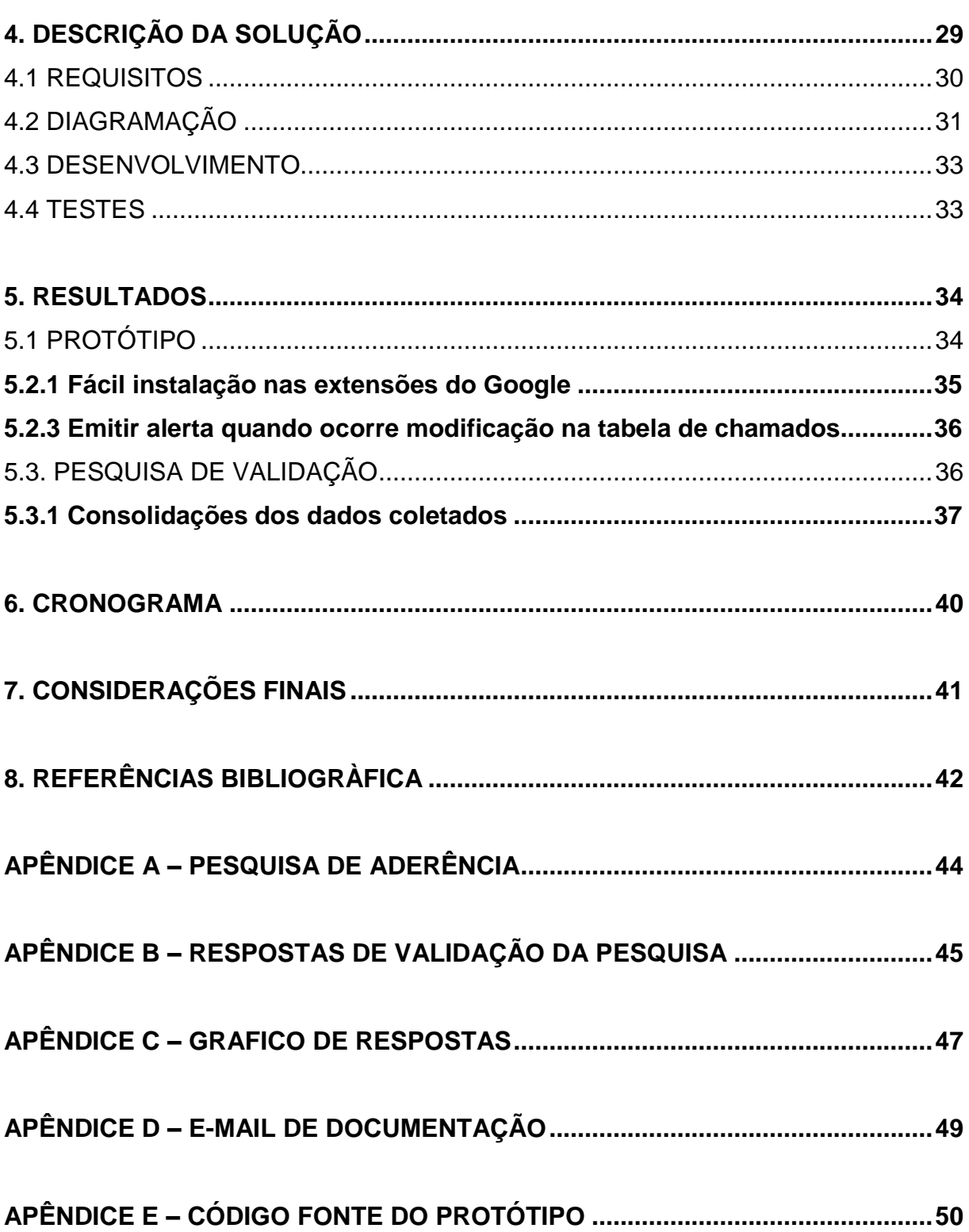

## <span id="page-11-0"></span>**1. INTRODUÇÃO**

Para desenvolvimento deste projeto de pesquisa, foram realizadas diversas leituras em revistas eletrônicas, blogs de desenvolvimento, entrevistas e consultas para conhecer a opiniões de desenvolvedores com sólidas carreiras em desenvolvimento de sites e sistemas. A resposta para uma pergunta repetia-se: Vale a pena modificar um sistema web para adicionar novas funcionalidades? "Modificações em um sistema é muito caro, e pode vir a dar "dores de cabeça" muito maiores do que fazer um sistema completamente novo que atenda a todas as novas necessidades", melhor "fazer um do zero". "Ou se muda um sistema completamente por um novo, ou se deixa como está".

Com base nas pesquisas, foi identificado que o desenvolvimento de uma extensão seria uma forma simples e rápida de se agregar novas funcionalidades ao sistema sem que seja necessário modifica-lo, resolvendo assim, problemas em sistemas já implantados, sem grandes investimentos ou riscos.

Essa pesquisa foi baseada na utilização do sistema CA Service Desk Manager, do Tribunal de Justiça do Rio Grande do Sul, que foi implantado em 2015, substituindo um sistema que não respondia mais as necessidades funcionais do Tribunal. Após 4 anos de sua implementação, sugiram novas necessidades identificadas com a utilização de diferentes usuários e atividades exercidas dentro do sistema. Na rotina de atendimento de helpdesk, foi identificada a necessidade de se ter alertas de chamados na tela sem precisar atualizar o sistema manualmente, devido ao grande volume de atividades. Atualizar o sistema a todo o momento gera demora no atendimento e não permite a visualização das prioridades de atendimento podendo desencadear uma reação em cadeia de acontecimentos. Um simples alerta no navegador, sinalizando um novo evento para o operador do sistema, tornaria o atendimento mais ágil, deixando o operador do sistema ciente de tarefas que podem vir a ter maior importância.

Com base no estudo que foi realizado, este documento tem como objetivo registrar e evidenciar o projeto de desenvolvimento de uma extensão para gerar notificações de chamados atribuídos ao analista de helpdesk em tempo real, registrando toda a sua funcionalidade até a linguagem pretendida para desenvolvimento.

Uma vez com essa ferramenta instalada no navegador, possibilita ao analista identificar que existem chamados em sua fila, através das notificações gerarão informações na tela, de: chamados novos, que estão violando o tempo do SLA e os que mudaram de status. Diminui o tempo de atendimento e informa o analista sobre seus chamados, sem que seja necessário atualizar manualmente o sistema, permitindo uma melhor auto gerência de seus chamados.

#### <span id="page-12-0"></span>1.1 JUSTIFICATIVA

Com as novas necessidades que o sistema apresentou em sua utilização diária, principalmente pelos analistas de helpdesk, onde o crescimento da demanda de atendimento se tornou um problema para um sistema que precisa ser atualizado manualmente para ter informação do chamado, o número de reclamações cresce e a necessidade de uma alteração no sistema que automatize as solicitações torna-se importante para seu funcionamento. Considerando as pesquisas que foram realizadas, alteração do sistema existente ou a implantação de um novo sistema que atenda as necessidades, teria um alto impacto financeiro considerando o custo para a empresa. Considerando que extensões permitem interagir com sistemas, sem alterar sua estrutura, O *Monitor de Chamados* se mostrou ser a melhor e mais simples solução para este problema.

O Monitor de Chamados é uma extensão do Google Chrome, que uma vez instalada no navegador, sincroniza com o sistema puxa a informação do usuário que está logado. Com isto, é possível gerar alertas ao analista informando sobre as atualizações de seus chamados e de novos chamados que foram atribuídos. Esta ferramenta ajudará o analista a gerenciar melhor seus chamados, com automação das informações, incluindo ainda a sinalização de tempo de violação, visando um atendimento mais rápido, efetivo e sem violações de SLA.

## <span id="page-12-1"></span>1.2. DEFINIÇÃO DO PROBLEMA

Considera um sistema de uma empresa que enfrenta problemas devido ao crescimento de chamados de seus usuários para a central de atendimento de helpdesk, onde é previsto atualização manual do sistema para acessar as informações dos chamados, gerando demora, falta de gerenciamento na prioridade dos atendimentos e aumento das reclamações. O problema é que alterações em um sistema já implantado tem grande risco de gerar problemas graves no funcionamento e alto custo financeiro, assim como implantação de um novo sistema.

Focando na central de atendimento de helpdesk, onde o usuário entra em contato por telefone ou via web e o analista atende o seu problema gerando novos chamados manualmente. O analista, além de atender o usuário ao telefone e realizar suporte remoto para visualização do problema, precisa ainda ter controle dos chamados que estão em seu nome, cuidando o tempo de violação e mudança de status.

Atualmente, o sistema não permite ao analista acompanhar o status de seus chamados, ou se um novo chamado lhe foi atribuído sem realizar uma atualização manual, o que muitas vezes, devido à alta demanda de atendimento, se torna uma tarefa que é adiada pelo analista. Com base neste problema, identificamos a necessidade de uma ferramenta que automatizasse notificações de chamados novos e/ou alterações de status, permitindo ao analista gerenciar melhor suas atividades, visando assim agilizar o atendimento.

Com base neste problema está sendo proposta uma ferramenta capaz de identificar qual analista que esta logado no sistema e avisar sobre seus chamados, melhorando o desempenho do sistema para os analistas e usuários, assim contribuindo para que a empresa atinja seus serviços com mais qualidade e agilidade. Devido ao fato de não existir uma ferramenta capaz de informar tais dados aos usuários no sistema atual, muitos chamados acabam violando em nível de atendimento N1<sup>1</sup> .

Na Figura 1 é possível ver a quantidade de chamados que são resolvidos no nível de atendimento primário e, ainda, mostra as porcentagens de violações do mês de março de diferentes tipos de chamados. Essa imagem foi fornecida pela própria empresa, que realiza controle estatístico diário e mensal dos chamados atendidos.

1

<sup>1</sup> Nível de atendimento primário.

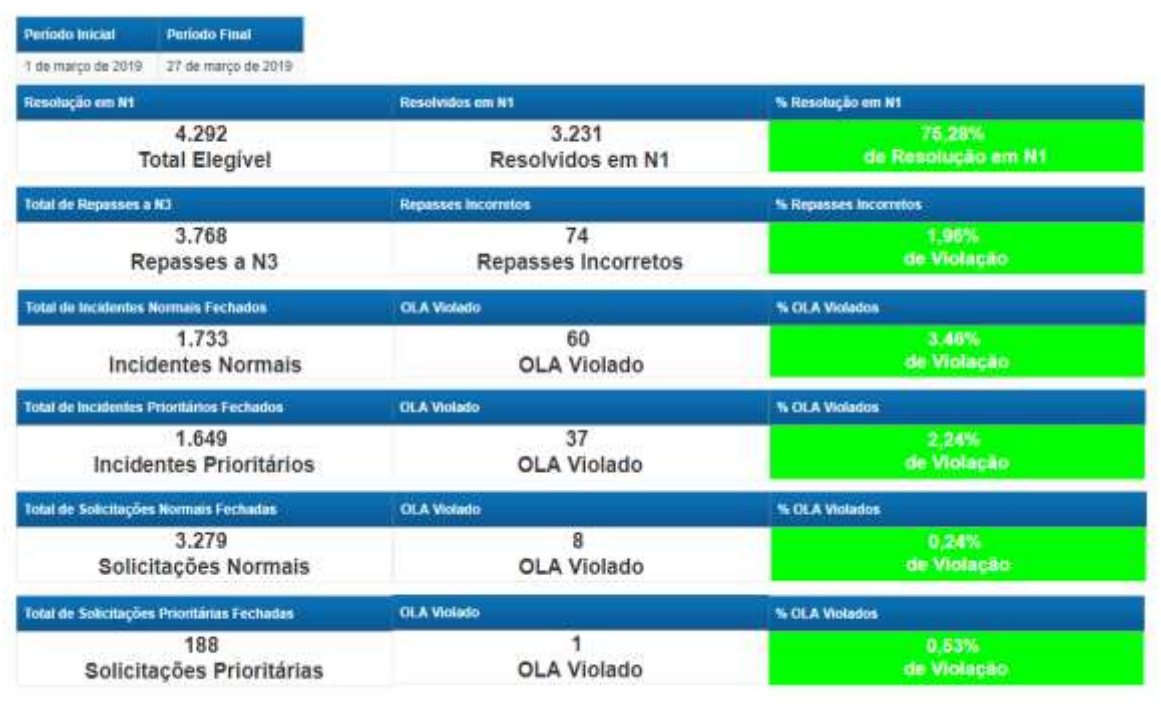

## Figura 1 - Controle das demandas de chamados Figura 1 1 - Controle das demandas de chamados

Fonte: Econocom SA

## <span id="page-14-0"></span>1.3 OBJETIVOS

## <span id="page-14-1"></span>1.3.1 Objetivo Geral

O objetivo do projeto é apresentar um protótipo de uma extensão para o navegador Google Chrome, para auxiliar os usuários do sistema CA Service Desk durante a navegação no sistema, identificando os chamados dos usuários e emitindo alertas para o analista responsável.

## <span id="page-14-2"></span>1.3.2 Objetivos Específicos

O projeto tem como objetivos específicos:

- a) Investigação das tecnologias necessárias a serem aplicadas no projeto, tal investigação abordará os aspectos teóricos e as possíveis aplicações diárias.
- b) Um Estudo das linguagens que poderão ser utilizadas para desenvolvimento da extensão.
- c) Desenvolver uma extensão para o navegador Google Chrome que fará, no lado do cliente, emissão de alertas na tela.

#### <span id="page-15-0"></span>1.4 DELIMITAÇÕES DO TRABALHO

A modificação e ou implantação de um sistema em uma empresa é um processo oneroso e trabalhoso, muitas vezes causa de dores de cabeça. Os sistemas, ao longo do tempo, com as adequações de atividades e interação com os usuários, acabam demandando ajustes. Muitas vezes os problemas se acumulam e os clientes e operadores do sistema acabam se adaptando com as reclamações e demoras. Neste ambiente, identificamos que extensões surgem como alternativas menos onerosas e arriscadas e permitem interagir e corrigir problemas de sistemas já implantados. Considerando o sistema de chamado CA Service Desk<sup>2</sup> que funciona através do navegador, implantado no Tribunal de Justiça, que vem apresentando problemas de demora nos atendimentos por falta de automação das informações dos chamados. A proposta é o desenvolvimento de uma extensão para o navegador Google Chrome que realiza consulta via WebService<sup>3</sup> nas tabelas do SDM<sup>4</sup> e terá o seu funcionamento somente na rede do tribunal, pois a forma mais segura para integração com os sistemas é via webservices. É esperado que essa comunicação seja realizada através de um login via API<sup>5</sup> , e tem como tarefa identificar o analista que esta logado no sistema e emitir a cada 5 minutos os alertas referentes aos chamados a ele atribuídos.

## <span id="page-15-1"></span>**2. REVISÃO BIBLIOGRÁFICA**

Esta sessão tem como objetivo introduzir e investigar os tópicos abordados deste projeto: Histórico do CA Service Desk; razões para desenvolver extensões web, o que são API's, WebServices, diagrama UML, Linguagem de programação e ambiente de desenvolvimento, e por fim, a revisão bibliográfica desde estudo.

<span id="page-15-2"></span>1

<sup>2</sup> Nome do sistema da empresa

<sup>&</sup>lt;sup>3</sup> É uma solução utilizada na integração de Sistemas e na comunicação entre aplicações diferentes.

<sup>4</sup> CA Service Desk Manager

 $5$  Application Programming Interface – é um conjunto de rotinas e padrões de programação para acesso a um aplicativo de software ou plataforma baseado na Web.

#### 2.1 BREVE HISTÓRICO DO SISTEMA CA SERVICE DESK MANAGER

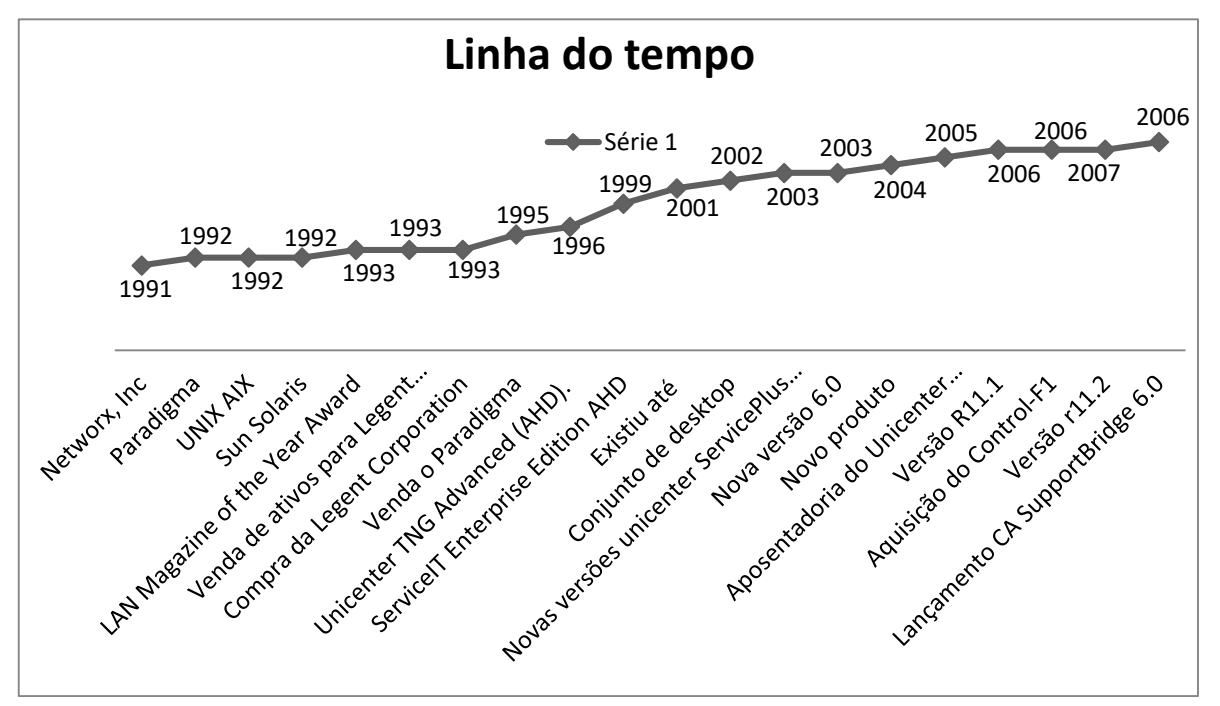

Figura 2 - Gráfico da História do CA Service Desk

Fonte: Imagem criada pela autora

Em 1991, foi fundada a empresa chamada Networx Inc, e ao longo do ano de 1992, desenvolveu um produto chamado Paradigma, era uma versão prévia do programa que viria a se tornar o atual CA Service Desk.

A Networx começou uma versão para UNIX AIX baseado no IBM, seu primeiro cliente, ainda neste ano, começou com uma versão compatível com o Sun Solaris, nos anos seguintes foram desenvolvidas versões de HP-UX e Microsoft Windows NT/2000.

Já em 1993, o Paradigma foi premiado na LAN Magazine of the Year Award na categoria serviços, e em setembro, a Network e todos os seus ativos foi vendida para Legent Corporation. A C.A. (então conhecida como Computer Associates) adquiriu a Legent Corporation e começou a vender o Paradigma em meados de 1995.

No início de 1996, um produto complementar ao Paradigma foi criado e nomeado de Unicenter TNG Advanced (AHD). A funcionalidade do Paradigma e do AHD era fundamentalmente a mesma; no entanto, o Paradigma foi vendido como um serviço independente, e o AHD foi vendido como uma opção ao Unicenter TNG.

No início de 1999, o Paradigma foi renomeado como ServiceIT Enterprise Edition. O AHD e ServiceIT Enterprise Edition coexistiram até outubro de 2001, momento em que eles foram combinados em um único produto e vendidos como Unicenter Service Desk versão 5.5.

17

Com este lançamento do Unicenter Service Desk versão 5.5, era possível instalar o Unicenter Service Desk como stand-alone ou integradas com o Unicenter TNG, durante este período duas aquisições trouxeram funcionalidades de gerenciamento de conhecimento, significativo para CA.

Em abril de 2002, CA introduziu um conjunto desktop de serviço chamado Unicenter ServicePlus, composto de cinco módulos, como segue:

- Unicenter ServicePlus Service Desk
- Unicenter ServicePlus Atendimento
- Unicenter ServicePlus Ferramentas de Conhecimento
- Ferramentas de Colaboração Unicenter ServicePlus
- Ferramenta de previsão de Unicenter ServicePlus.

Atendimento ao cliente, ferramentas de conhecimento e ferramentas de colaboração foram inicialmente parte do pacote de CRM<sup>6</sup> Intelligence da CA, no entanto, a CA (Computer Associates) parou de vender esses produtos sob o rótulo de "CRM Inteligence".

As ferramentas de conhecimento do Unicenter ServicePlus são produtos baseados na tecnologia adquirida com as aquisições empresariais ao longo dos anos.

A criação da solução Unicenter ServicePlus envolvia os produtos: Unicenter ServicePlus Service Desk 5.5.1 e o Unicenter Service Desk 5.5, onde a sua única diferença é a marca com o nome atualizados dentro do produto.

Em abril de 2003, a CA (Computer Associates) fez novas versões do Unicenter ServicePlus Service Desk e Unicenter ServicePlus Ferramentas de Conhecimento, ambos novos lançamentos de produto que foram disponibilizados e rotulados sob a versão 6.0. A funcionalidade de serviço de cliente do Unicenter

1

<sup>6</sup> Customer Relationship Management

ServicePlus foi incorporada a esta nova versão, para que os clientes possam aproveitar o suporte interno e externo em um único sistema.

Em novembro de 2003, uma versão francesa do Unicenter ServicePlus Service Desk 6.0 foi lançada. Em maio de 2004, a CA adicionou um produto novo para o conjunto geral, o Unicenter ServicePlus Dashboard, ou apenas Dashboard, é um display gráfico em tempo real desenhado para fornecer métricas para gestão de operações do serviço.

Em julho de 2004, foram descontinuados os módulos Unicenter ServicePlus Ferramentas de Colaboração e Ferramentas Preditivas do Unicenter ServicePlus.

Em outubro de 2005, a CA anunciou a disponibilidade da versão R11.0 para todos os produtos da iniciativa do serviço de suporte, ou seja, Unicenter Service Desk, Unicenter Service Desk Ferramentas de Conhecimento, Unicenter Service Desk Dashboard e um novo produto, o Unicenter Service Intelligence. O produto do Unicenter Service Intelligence foi focado pesando em todas as atividades de suporte de serviço e a capacidade de compreender as tendências dentro da organização de suporte interno. A versão R11.0 ainda contou com suporte para o banco de dados Ingres<sup>7</sup> e dois ambientes operacionais, incluindo Windows e Linux. A marca ServicePlus foi removida do mercado depois deste lançamento.

O R11.0 foi uma grande atualização da linha de produto Unicenter, fazendoos trabalhar em conjunto, utilizando a mesma base de informações (ca-mdb). O modelo de banco de dados foi uma evolução altamente inspirada na ITIL<sup>8</sup>, mas não foi um CMDB<sup>9</sup> totalmente. Isso também precisava de algum novo processo por trás da cena, como a CORA10, para sincronização entre os Itens de Configuração.

Em janeiro de 2006, a CA lançou a versão de R11.1 para o Unicenter Service Desk, o Unicenter Service Desk Ferramentas de Conhecimento e o Unicenter Service Desk Dashboard, que oferecia suporte adicional para o banco de dados do Microsoft SQL Server.

Ainda em 2006, a CA anunciou a aquisição da Control-F1, uma empresa privada provedora de soluções de automação de suporte que automaticamente evita, detecta e repara problemas do computador do usuário final antes que isso

1

<sup>7</sup> Um SGBD relacional, pertence a CA.

<sup>8</sup> Information Technology Infrastructure Library, conjunto de boas praticas detalhadas para gerenciamento de serviços de TI que se concentra no alinhamento de serviços de TI com as necessidades dos negócios.

<sup>9</sup> Configuration Management Database.

<sup>&</sup>lt;sup>10</sup> É uma empresa de consultoria e soluções em gestão empresariais.

atrapalhe os serviços. Os produtos da Control-F1, recém-adquirida. Estendidos ao serviço CA suportam a solução oferecendo e incluindo a versão 5.3 do CA SupportBridge Live Automation, CA SupportBridge Self-service Automation e automação de auto-recuperação do CA SupportBridge. Posteriormente, no mesmo ano, a CA anunciou que o Unicenter Service Intelligence incorporaria todos os serviços sendo assim lançado como o Unicenter Asset Intelligence para formar uma solução de relatórios combinada entre produtos.

Em junho de 2006, o Unicenter Service Desk, o Unicenter Service Desk Ferramentas de Conhecimento e o Unicenter Service Desk Dashboard R11.2 foram lançados. Essa versão fornecia suporte para mais plataformas, inclusive UNIX (Sun Solaris, IBM AIX e HP-UX) e o banco de dados Oracle. A versão de R11.2 também forneceu novos recursos de acessibilidade que se alinham com a seção 508 do governo dos EUA e WCAG padrões.

Em agosto, a CA lançou uma atualização para a versão R11.1, esta atualização fornecida traduções para o francês, alemão e japonês. E uma nova atualização, a R11.2 disponível em francês, alemão, japonês, italiano, espanhol, Português do Brasil e chinês simplificado, atualmente estava prevista para 2007.

Em fevereiro de 2007, o CA SupportBridge 6.0 foi lançado, uma das maiores mudanças desta versão é a adoção de perfis de usuário e funções, um recurso destinado a evitar a necessidade de vários usuários virtuais administrativos.

Hoje em dia o CA Service Desk é uma das ferramentas de controle de chamados mais utilizadas no mundo, ela integra diversos módulos para diversas finalidades utilizando um método ágil e bem estruturado de controle de SLA e ITIL para que assim possa se agilizar cada vez mais o atendimento ao usuário, há ferramenta passa por novas atualizações e novas implementações constantemente até o presente momento.

## <span id="page-19-0"></span>2.2 O QUE É UMA EXTENSÃO DE NAVEGADOR?

Extensões são pequenos módulos de software que tem o objetivo de personalizar um navegador web, os navegadores permitem a instalação de uma variedade de extensões. Com uma extensão pode-se personalizar um navegador

com novos recursos. Uma extensão deve ser pensada como uma forma de se estender ou agregar novas funcionalidades ao navegador web.

> Extensões são bits de código que modificam a funcionalidade do navegador. Eles são escritos usando as tecnologias padrões da Web – JavaScript, HTML e CSS – além de APIs JavaScript dedicadas. Entre outras coisas, extensões podem adicionar novas funcionalidades para o navegador, ou mudar sua aparência, ou o conteúdo de páginas particulares. (MDN CONTRIBUTORS, 2019)

#### <span id="page-20-0"></span>2.2.1 Porque desenvolver uma extensão de navegador?

O desenvolvimento de uma extensão de navegador é uma boa escolha, visto que o CA Service Desk já está implementado no local de trabalho, sendo assim uma extensão irá ajudar a manter um maior controle no fluxo dos chamados. O Google Keep e Evernote fazem algo semelhante, porém não estão integrados ao Service Desk, assim como muitas outras extensões. Com a extensão Monitor de Chamados é possível fazer essa integração junto ao Service Desk, sem mexer no código do programa em si.

Alguns desenvolvedores têm escrito extensões com objetivos muito específicos: raspagem de dados em sites de notícias, alertas específicos, relatórios sobre o tempo, e muito mais. Existem extensões para diversos propósitos, visando sempre agregar um novo funcionamento ao navegador ou até mesmo utilizar uma extensão para adicionar uma nova funcionalidade a um sistema sem ter que mexer no código, ou seja, sem alterar a estrutura de um programa que já está em funcionamento.

#### <span id="page-20-1"></span>2.2.2 Desenvolvimento

Para desenvolver uma extensão para o Google Chrome é bom atentar para se manter uma anatomia, como explica Obrien (2012) em seu artigo:

> Uma típica extensão do Chrome consiste em um arquivo de manifesto e alguma combinação de uma página de fundo, páginas da IU e scripts de conteúdo. Tudo começa com um arquivo de manifesto chamado manifest.json. Esse arquivo contém as informações que o Chrome precisa

saber sobre como carregar sua extensão – coisas como título, descrição, permissões necessárias e referências de ícone. Uma página de fundo é uma única página ativada e executada dentro de seu próprio contexto, independentemente de quantas guias ou janelas estejam abertas. Uma extensão pode ter apenas uma página de fundo. Elas são úteis para extensões em que você deseja ter uma execução de processo que persiste entre todas as páginas no Chrome. Páginas da IU referem-se a qualquer página que a extensão apresenta ao usuário. Uma página da IU pode ser uma página pop-up, uma página de opções, uma página que faz parte da extensão ou uma página que substitui uma página padrão do Chrome (como a página *nova guia* ). Scripts de conteúdo são arquivos Javascript que você injeta em páginas da web para interagir com eles. Scripts de conteúdo são executados em eu próprio contexto isolado, mas podem acessar o DOM da página. Scripts de conteúdo também podem se comunicar com outras páginas em sua extensão usando uma API de transmissão de mensagem especial. [...](OBRIEN, 2012)

Obedecendo a anatomia sugerida por Obrien (2012) a extensão foi pensada para ser desenvolvida com a utilização das linguagens JavaScript, HTML, CSS e PHP, onde o código principal será pensado e desenvolvido utilizando a linguagem JavaScript PHP. Na parte visual e de estilos dos alertas será utilizado HTML e CSS. Para desenvolvimento desse código foram utilizados o Visual Code e o MySQL para construir o banco de dados do portótipo.

#### <span id="page-21-0"></span>2.3 O QUE SÃO API'S?

A sigla **API** corresponde às palavras em inglês "*Application Programming* **Interface**". No português "Interface de Programação de Aplicações". Elas são uma forma de **integrar sistemas,** possibilitando benefícios como a segurança dos dados, facilidade no intercâmbio entre informações com diferentes linguagens de programação e a monetização de acessos..[...] (FERNANDES, 2018).

São um tipo de "ponte" que conectam aplicações, podem ser utilizadas para os mais variados tipos de negócios e aplicações, são invisíveis ao usuário comum que enxerga apenas a interface dos softwares e aplicativos, no entanto, profissionais conhecem por dentro essa tecnologia que é resultado da evolução de diversos sistemas e ferramentas.

Aplicativos e softwares de diversos tipos são apenas passiveis de construção por meio dos padrões e especificações disponibilizados pelas API's, que proporcionam a integração entre sistemas que possuem linguagens totalmente distintas, de maneira ágil e segura. Proporciona a possibilidade de conectar tecnologias heterogêneas, como diferentes bancos de dados. Além disso, é possível fazer com que funcionalidades e ferramentas especificas de determinados aplicativos sejam utilizados em outros, sem que isso cause qualquer dificuldade.

> Já sabemos **o que são APIs** e para que elas servem, mas de onde vieram? O acrônimo API é muito antigo na computação, mas a **integração de sistemas com utilização de APIs** como a conhecemos hoje, baseada em protocolos abertos da web, começou nos Estados Unidos acerca do ano 2000, protagonizada por empresas que, até hoje, são gigantes mundiais em business tecnológicos dos mais variados objetivos.[...] (FERNANDES, 2018).

#### <span id="page-22-0"></span>2.4 WEBSERVICE

1

É uma tecnologia utilizada na integração de sistemas e em comunicações de diferentes aplicações. Utilizando essa tecnologia, tornam-se possíveis que novas aplicações interajam com aquelas que já existem e que os sistemas desenvolvidos em diferentes plataformas se tornem compatíveis.

> [...] Os WebServices são componentes que permitem às aplicações enviar e receber dados em formato XML. Cada aplicação pode ter a sua própria "linguagem", que é traduzida para uma linguagem universal, o formato XML. [...] (COMO... 2019)

Os WebServices trazem agilidades nos processos para as empresas, pois toda a comunicação entre sistemas passa a ser dinâmica e segura, pois não ocorre a intervenção humana. Utilizando essa tecnologia, uma aplicação pode invocar outra para efetuar tarefas, mesmo que as duas aplicações estejam em diferentes sistemas e escritas em diferentes linguagens. WebServices fazem com que os seus recursos estejam disponíveis para que qualquer aplicação cliente possa operar e extrair os recursos fornecidos pelo WebService. Seu objetivo é a comunicação de aplicações através da internet, comunicação essa que é realizada com o intuito de facilitar a integração das aplicações de uma empresa (EAI11).

> [..] Essencialmente, o **WebService** faz com que os recursos da aplicação do software estejam disponíveis sobre a rede de uma forma normalizada. Outras tecnologias fazem a mesma coisa, como por exemplo, os browsers da Internet acedem às páginas Web disponíveis usando por norma as tecnologias da Internet, HTTP e HTML. No entanto, estas tecnologias não são bem sucedidas na comunicação e integração de aplicações. Existe uma grande motivação sobre a tecnologia **WebService** pois possibilita que diferentes aplicações comuniquem entre si e utilizem recursos diferentes.

<sup>11</sup> É uma referência aos meios computacionais e aos princípios de arquitetura de sistemas utilizados no processo de Integração de Aplicações Corporativas.

[...] Os **WebServices** são identificados por um URI (Uniform Resource Identifier), descritos e definidos usando XML (Extensible Markup Language). Um dos motivos que tornam os **WebServices** atractivos é o facto deste modelo ser baseado em tecnologias standards, em particular XML e HTTP (Hypertext Transfer Protocol). Os **WebServices** são utilizados para disponibilizar serviços interactivos na Web, podendo ser acessados por outras aplicações usando, por exemplo, o protocolo SOAP (Simple Object Access Protocol).[...] (COMO... 2019)

#### <span id="page-23-0"></span>2.5 DIAGRAMA UML

É um acrônimo para a expressão Ufined Modeling Language, a linguagem de modelagem unificada, tem como definição de seu nome, é uma linguagem que define uma série de artefatos que ajuda na tarefa de modelar e documentar os sistemas orientados a objetos que são desenvolvidos. Foi criada para estabelecer uma linguagem de modelagem visual comum, semanticamente e sintaticamente rica, para arquitetura, design e implementação de sistemas de software complexos, tanto estruturalmente quanto para comportamentos. Além do desenvolvimento de software, a UML tem aplicações em fluxos do processo na fabricação. É composta por diferentes tipos de diagramas, descrevendo o limite, a estrutura e comportamento do sistema e os objetos nele contidos.

Não se trata de uma linguagem de programação, mas existem diferentes ferramentas que geram códigos em várias linguagens por meio de diagramas UML. A UML tem relação direta com a análise e o design orientados a objetos.

> A **UML** (*Unified Modeling Language*), que significa Linguagem Unificada de Modelagem é uma linguagem padrão para modelagem orientada a objetos. Ela surgiu da fusão de três grandes métodos, do BOOCH, OMT (Rumbaugh) e OOSE (Jacobson). Esta linguagem de modelagem não proprietária de terceira geração, não é um método de desenvolvimento. Têm como papel auxiliar a visualizar o desenho e a comunicação entre objetos. Ela permite que desenvolvedores visualizem os produtos de seu trabalho em **diagramas** padronizados, e é muito usada para criar modelos de sistemas de software. [...] (MARTINEZ, 2019)

#### <span id="page-23-1"></span>2.6 LINGUAGEM DE PROGRAMAÇÃO.

No caso dos recursos de softwares utilizados foram:

<span id="page-24-0"></span>Esta linguagem será utilizada para o desenvolvimento da extensão, onde será escrito todo o funcionamento da ferramenta e todas as conexões que a mesma irá realizar com o sistema.

Foi escolhida essa linguagem por se tratar de uma ferramenta de comportamento que permite a criação de conteúdos e controle de interações, como é uma linguagem de alto nível, também caracterizada como dinâmica o JavaScript se tornou uma das três principais tecnologias da Word Wide Web, parte essencial das aplicações web, utilizada pela maioria dos sites.

> JavaScript é uma linguagem de programação baseada em *scripts* e padronizada pela ECMA International (associação especializada na padronização de sistemas de informação). Foi criada por Brendan Eich (Netscape) e surgiu em 1995 como linguagem de *script client-side* de páginas web. É uma linguagem dinâmica, orientada a objetos e criada com sintaxe similar à linguagem C. Apesar de conter Java no nome, a linguagem JavaScript é distinta da linguagem Java e apresenta recursos não disponibilizados em Java ou C++. Os *scripts* desenvolvidos em JavaScript são muito populares e amplamente integrados em páginas web devido à facilidade de interação com o *Document Object Model* (DOM) da página.[..] (SIGNIFICADO... 2012)

<span id="page-24-1"></span>2.6.2 HTML

O HTML é uma linguagem de marcação de hipetexto utilizada para o desenvolvimento de páginas web, o HTML foi escolhido devido a sua ágil resposta onde a mesma será utilizada para construir a paginação da ferramenta e para visualização dos estilos dos alertas que serão emitidos.

> O HTML foi criado em 1991, por Tim Berners-Lee, no CERN (European Council for Nuclear Research) na suíça. Inicialmente o HTML foi projetado para interligar instituições de pesquisa próximas, e compartilhar documentos com facilidade. Em 1992, foi liberada a biblioteca de desenvolvimento WWW ( World Wide Web), uma rede de alcance mundial, que junto com o HTML proporcionou o uso em escala mundial da WEB. Como funciona: O HTML é uma linguagem de marcação. Estas linguagens são constituídas de códigos que delimitam conteúdos específicos, segundo uma sintaxe própria. O HTML tem códigos para criar paginas na web. Estes códigos que definem o tipo de letra, qual o tamanho, cor, espaçamento, e vários outros aspectos do site. No início era muito complicado aprender HTML, pois eram muitos comandos para fazer algo simples. A cada nova versão, o HTML fica mais fácil de utilizar, e adquire mais funções. Atualmente qualquer pessoa pode acessar a internet a aprender a construir um site básico em questão de horas, seguindo os passos de tutoriais e aprendendo as funções de cada código. O HTML foi a primeira linguagem de nível mundial, porem não é a

única. Existem muitas outras linguagens destinadas á criação de paginas da web, porém o HTML ainda prevalece. Atualmente já é possível integrar varias linguagens na mesma pagina da Web, sendo possível usar duas ou mais linguagens no mesmo site. [...](PACIEVITCH, 2019)

<span id="page-25-0"></span>2.6.3 CSS

O CSS é um mecanismo para adicionar estilo (cores, fontes, espaçamentos, etc.) a um documento web, se utilizando de um link no HTML esse mecanismo será o responsável por dar ao documento HTML todo o estilo de cores e fontes de fácil uso ele será aplicado a essa extensão.

> CSS é chamado de linguagem *Cascading Style Sheet* e é usado para estilizar elementos escritos em uma linguagem de marcação como HTML. O CSS separa o conteúdo da representação visual do site. Pense na decoração da sua página. Utilizando o CSS é possível alterar a cor do texto e do fundo, fonte e espaçamento entre parágrafos. Também pode criar tabelas, usar variações de layouts, ajustar imagens para suas respectivas telas e assim por diante. CSS foi desenvolvido pelo W3C (World Wide Web Consortium) em 1996, por uma razão bem simples. O HTML não foi projetado para ter tags que ajudariam a formatar a página. Você deveria apenas escrever a marcação para o site. [...]A relação entre HTML e CSS é bem forte. Como o HTML é uma linguagem de marcação (o alicerce de um site) e o CSS é focado no estilo (toda a estética de um site), eles andam juntos.[...] (G, 2019)

#### <span id="page-25-1"></span>2.6.4 PHP

É uma linguagem interpretada livre, um acrônimo para Hypertext Processor, uma linguagem de script open source de uso geral, usada originalmente apenas para desenvolvimento de aplicações presentes atuantes no lado servidor, especialmente adequada para o desenvolvimento web e que pode ser embutida dentro do HTML. Foi utilizada na construção do protótipo para realizar as conexões com o banco de dados de validações do sistema criado.

> Numa explicação de poucas palavras, **PHP** é uma linguagem de programação utilizada por programadores e desenvolvedores para construir sites dinâmicos, extensões de integração de aplicações e agilizar no desenvolvimento de um sistema. Essa linguagem é mundialmente conhecida e uma das mais utilizadas pela facilidade em aprendê-la, manuseá-la, além de ser compatível com quase todos os sistemas operacionais que existem – o que torna seu custo menor. Neste artigo nós vamos mostrar a importância dessa sigla, além da estrutura e vantagens dessa linguagem. [...] (E., 2019)

#### <span id="page-26-0"></span>2.7 AMBIENTE DE DESENVOLVIMENTO

#### <span id="page-26-1"></span>2.7.1 Visual Code

Visual Code é um editor de código fonte desenvolvido pela Microsoft, onde o mesmo roda nos sistemas operacionais: Windows, Linux e MacOS. Essa ferramenta inclui suporte para depuração, controle de Git<sup>12</sup> incorporado, realce de sintaxe, entre outras funcionalidades. Sendo um software livre e de código aberto, ele foi baseado no Electron<sup>13</sup>, um framework utilizado para desenvolver aplicativos Node.js para desktop.

> Em 2015 foi lançado pela Microsoft um editor de código destinado ao desenvolvimento de aplicações web chamado de Visual Studio Code, ou simplesmente VSCode. Anunciada durante o Build, evento voltado a desenvolvedores que ocorre nos Estados Unidos anualmente, trata-se de uma ferramenta leve e multiplataforma que está disponível tanto para Windows, quanto para Mac OS e Linux e atende a uma gama enorme de projetos, não apenas ASP.NET, como também Node.js. Adicionalmente, o editor possui suporte à sintaxe de diversas linguagens como Python, Ruby, C++. Além de ser totalmente gratuito, ainda no segundo semestre do ano do lançamento, durante o evento Connect(), o editor foi anunciado como open source, tendo código disponibilizado no GitHub, o que permite à comunidade técnica contribuir com seu desenvolvimento e facilitando a criação de extensões e novas funcionalidades.[...] Edson (2016)

<span id="page-26-2"></span>2.7.2 MySQL

1

É um sistema de gerenciamento de banco de dados relacional de código aberto utilizado na maioria das aplicações gratuitas para gerir sua base de dados e que utiliza a linguagem SQL como interface. É atualmente um dos sistemas de gerenciamento de banco de dados mais populares da Oracle Corporation.

> [...] O sistema foi desenvolvido pela empresa sueca MySQL AB e publicado, originalmente, em maio de 1995. Após, a empresa foi comprada pela Sun Microsystems e, em janeiro de 2010, integrou a transação bilionária da compra da Sun pela Oracle Corporation. Atualmente, a Oracle, embora tenha mantido a versão para a comunidade, tornou seu uso mais restrito e os desenvolvedores criaram, então, o projeto MariaDB para continuar desenvolvendo o código da versão 5.1 do MySQL, de forma totalmente aberta e gratuita. O MariaDB pretende manter compatibilidade com as versões lançadas pela Oracle.[...] (PISA, 2012)

<sup>12</sup> Sistema de controle de versões distribuído.

<sup>13</sup> Framework de código aberto criado por Cheng Zhao, e agora desenvolvido pelo GitHub.

#### <span id="page-27-0"></span>**3 METODOLOGIA**

Para Fonseca (2002), methodos significa organização, e logos, estudo sistemático, pesquisa, investigação; ou seja, metodologia é o estudo da organização e dos caminhos a serem percorridos, para se realizar uma pesquisa ou um estudo, ou para se fazer ciência. Etimologicamente significa o estudo dos caminhos, dos instrumentos utilizados para fazer uma pesquisa científica.

Aqui serão abordados todos os aspectos metodológicos da pesquisa realizada, descrevendo os procedimentos necessários e úteis para analisar a viabilidade de desenvolvimento e implementação da extensão para controle de chamados.

A metodologia de pesquisa presente neste trabalho envolve as atividades a seguir e que serão detalhadas nas próximas subseções:

- Tipo de pesquisa;
- Acompanhamento de literatura;
- Modelagem/projeto;
- Desenvolvimento:
- Testes.

#### <span id="page-27-1"></span>3.1 TIPO DE PESQUISA

Para um melhor tratamento dos objetivos e melhor apreciação desta pesquisa, observou-se que ela é classificada com pesquisa exploratória. Identificouse também que ela pode ser classificada com pesquisa bibliográfica no momento que fará uso de materiais já elaborados: livros, artigos científicos, revistas, documentos eletrônicos, na busca e alocação de conhecimento sobre extensão para o Google Chrome, correlacionando tal conhecimento com abordagens já trabalhadas por outros autores, como: [\(Gonçalves, 2014\)](https://amzn.to/2QZMHiP) e Gerhardt e Silveira (2009 p. 37):

> A pesquisa exploratória visa à descoberta, o achado, a elucidação de fenômenos ou a explicação daqueles que não eram aceitos apesar de evidentes. A exploração representa, atualmente, um importante diferencial competitivo em termos de concorrência [\(Gonçalves, 2014\).](https://amzn.to/2QZMHiP)

> A pesquisa bibliográfica é feita a partir do levantamento de referências teóricas já analisadas, e publicadas por meios escritos e eletrônicos, como livros, artigos científicos, páginas de web sites. Qualquer trabalho científico

inicia-se com uma pesquisa bibliográfica, que permite ao pesquisador conhecer o que já se estudou sobre o assunto. Existem porém pesquisas científicas que se baseiam unicamente na pesquisa bibliográfica, procurando referências teóricas publicadas com o objetivo de recolher informações ou conhecimentos prévios sobre o problema a respeito do qual se procura a resposta (apud FONSECA, 2002, p. 32).

#### <span id="page-28-0"></span>3.2 ACOMPANHAMENTO DA LITERATURA

Quando um trabalho de pesquisa e desenvolvimento exige um tempo extenso para ser finalizado, faz-se necessário o acompanhamento da literatura, dessa maneira, pesquisas relacionadas a esta proposta que venham ser publicadas durante o período de execução desta pesquisa, poderão ser consideradas.

#### <span id="page-28-1"></span>3.3 LEVANTAMENTO DE REQUISITOS

O levantamento de requisitos é um processo de desenvolvimento de um sistema, visando a melhor condição para satisfazer e suprir as necessidades e expectativa do cliente em seu negócio. Oferecendo melhorias e eficácia desde seu início até o fim, garantindo assim funcionalidade do sistema (MELLO, 2010).

O levantamento de requisitos foi realizado junto ao público alvo (funcionários do departamento de informática do Tribunal de Justiça), por meio de questionários e/ou entrevistas referentes às dificuldades do sistema em relação ao seu atendimento.

> O levantamento de requisitos é umas das partes mais importantes do processo que resultará no desenvolvimento de um sistema. Entender aquilo que o cliente deseja ou o que o cliente acredita que precisa e as regras do negócio ou processos do negócio. Isso é o fator determinante que move essa importante função que faz parte da Engenharia de Software(Engenharia de requisitos). (MELLO, 2010)

Alguns requisitos foram levantados a partir do acompanhamento da literatura, dado que trabalhos anteriores já apontavam os benefícios do desenvolvimento de uma extensão de navegador. Portanto, a literatura já nos disponibiliza parte dos requisitos necessários para o desenvolvimento deste projeto.

#### <span id="page-29-0"></span>3.4 MODELAGEM/PROJETO

A modelagem e projeto seguiram os princípios da Engenharia de Software e da Interação Humano-Computador. Foi usado o modelo de processo de software chamado "Desenvolvimento evolucionário". Que é aquele elaborado no primeiro momento do projeto e, conforme o desenvolvimento for avançando, esse protótipo é refeito, adaptado e alinhado às fases de elaboração. (TEBET, 2016)

A interação humano-computador proveu ferramental e a fundamentação teórica para o envolvimento de usuário, o design da interação e a avaliação durante diversas etapas do ciclo de desenvolvimento. Inicialmente foram empregadas técnicas de entrevistas e questionários para elicitação de requisitos, nas fases seguintes foram utilizadas técnicas de prototipação e avaliação qualitativa e/ou quantitativa da solução desenvolvida.

## <span id="page-29-1"></span>**4. DESCRIÇÃO DA SOLUÇÃO**

Tendo em vista que a forma mais segura para integração com o CA Service Desk é via WebServices, a proposta é desenvolver uma extensão para o navegador Google Chrome utilizando a linguagem JavaScript, essa extensão realizará a consulta via WebServices nas tabela de login do sistema, conexão essa que será realizada via API, e foi pensada para ser desenvolvida se utilizando a linguagem em PHP, que será a responsável por identificar quais são os analistas que estão logados no sistema, emitindo assim somente os alertas referente aos chamados a ele atribuídos, alertas que serão emitidos na tela do sistema de chamados que mudaram de status ou quando um novo chamado foi atribuído ao analista.

O ambiente proposto para instalação da extensão é o Google Chrome, onde a mesma deve ser instalada diretamente no Google Chrome. A extensão ficará em execução enquanto o analista estiver conectado ao sistema, CA Service Desk, e realizará consultas na fila de atendimento a cada 5 minutos. Com a instalação nesse cenário, o ícone da extensão será exibido no canto superior direito da página do navegador, conforme a Figura 3, a mesma exibirá os alertas somente após acessar o sistema e somente por usuários autorizados, caso contrário ficará desativada e não emitirá nenhum tipo de alerta.

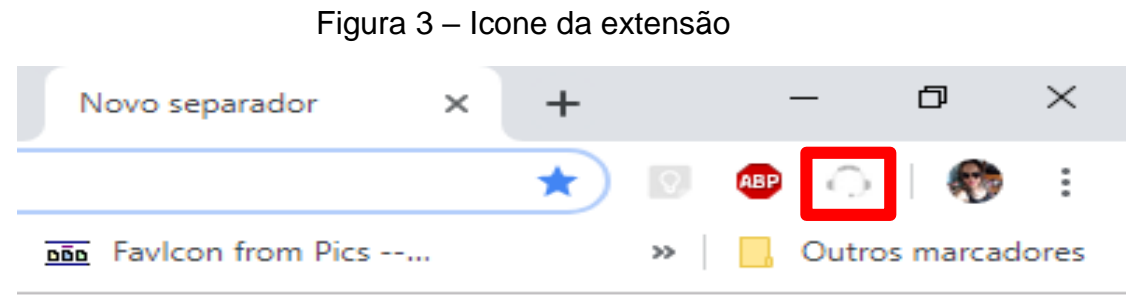

Fonte: Imagem criada pela autora.

Os alertas serão exibidos junto ao navegador na parte superior da página, com o objetivo de não afetar as atividades que o analista está executando no momento em que ocorrer alguma alteração em sua fila de chamados.

Os alertas emitidos serão específicos para novos chamados e aqueles que sofreram atualizações de status, tais como: chamado que voltou em execução, chamados onde ocorreu a confirmação de agendamento, chamados que foram reabertos por algum motivo e chamados novos atribuídos ao analista.

## <span id="page-30-0"></span>4.1 REQUISITOS

Antigamente dizia-se que requisitos eram sinônimos de funções, ou seja, tudo que o software deveria fazer funcionalmente. No entanto, atualmente assumiu-se que requisitos de software é muito mais do que apenas funções. Requisitos são, além de funções, objetivos, propriedades, restrições que o sistema deve possuir para satisfazer contratos, padrões ou especificações de acordo com o(s) usuário(s). De forma mais geral um requisito é uma condição necessária para satisfazer um objetivo. (HIGOR, 2013)

Pode se dizer que um requisito é um aspecto que o sistema deve fazer ou uma restrição no desenvolvimento do sistema. Requisitos funcionais são as funções que o sistema deve fornecer, como o sistema deve reagir as entradas e como deve se comportar em determinadas situações, os requisitos não funcionais são restrições sobre as funções oferecidas.

Em consequência da aplicação do questionário e da literatura, os requisitos funcionais são:

> RF1: Somente usuário pré-cadastrados no sistema terão acesso à extensão de monitoramento;

- RF2: Para realizar login na extensão, a aplicação vai realizar uma consulta na tabela de login para passar a funcionar;
- RF3: A extensão vai realizar login via API no próprio sistema;
- RF4: Após cumprimentos dos requisitos acima a extensão vai permitir que o usuário visualize os alertas das alterações de seus chamados;
- RF5: A extensão vai realizar consultas na fila de atendimento do usuário a cada 5 minutos.

Os requisitos não funcionais são:

- RNF1: A interface com o usuário é de vital importância para o sucesso do sistema. Por se tratar de um sistema que não pode atrapalhar nas diversas atividades já desenvolvidas pelo analista, o sistema terá que emitir um alerta sutil, porém com um efeito de grande impacto. Será desenvolvido com uma interface amigável para o usuário e para não afetar suas atividades, emitindo um alerta a cada alteração de chamado ou novo chamado, informando o seus status, número e ação;
- RNF2: Embora não seja um requisito essencial ao sistema, o sistema apresentado neste documento vai ser homologado funcionando junto ao Google Chrome.

## <span id="page-31-0"></span>4.2 DIAGRAMAÇÃO

Nos diagramas que seguem a baixo é possível identificar o funcionamento através do caso de uso e diagrama de atividade evidenciando a extensão já instalada no navegador vinculada ao sistema. A extensão está sendo representada pelo agente, onde a mesma realiza login através de uma API em um sistema externo, ainda obtém informações externas somente com esse funcionamento será capaz de armazenar as informações dos chamados atuais e após emitir o alerta para o usuário logado, de chamados novos, que mudaram de status ou que estejam violando o seu SLA.

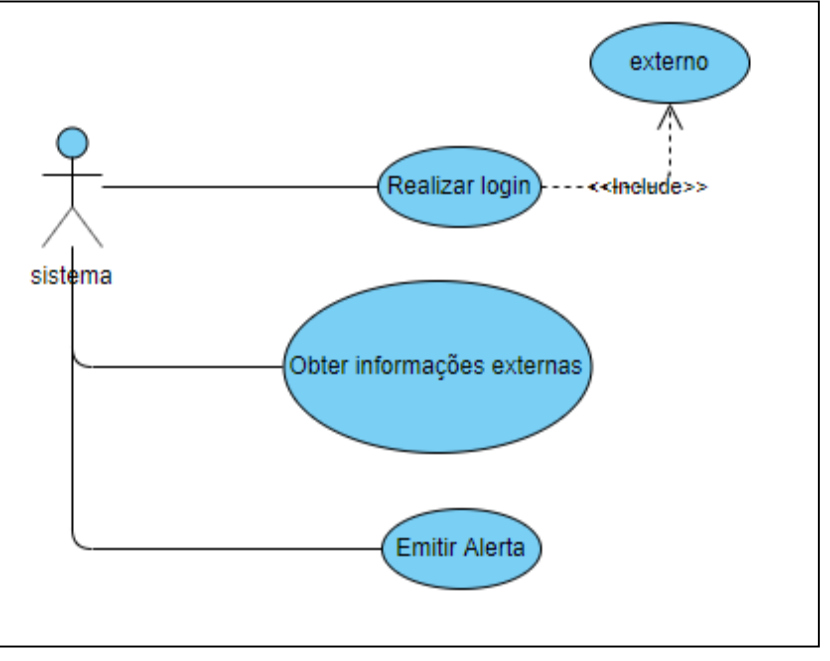

Figura 4 – Diagrama de caso de uso

Fonte: Imagem criada pela autora.

Já no diagrama de atividade ele está simulando como é realizado o login da extensão via API no sistema, onde ela realiza a autenticação do login do sistema externo se o login não existe ela não emite nenhum alerta, caso o login exista ela emite os alertas para o usuário.

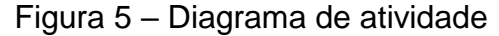

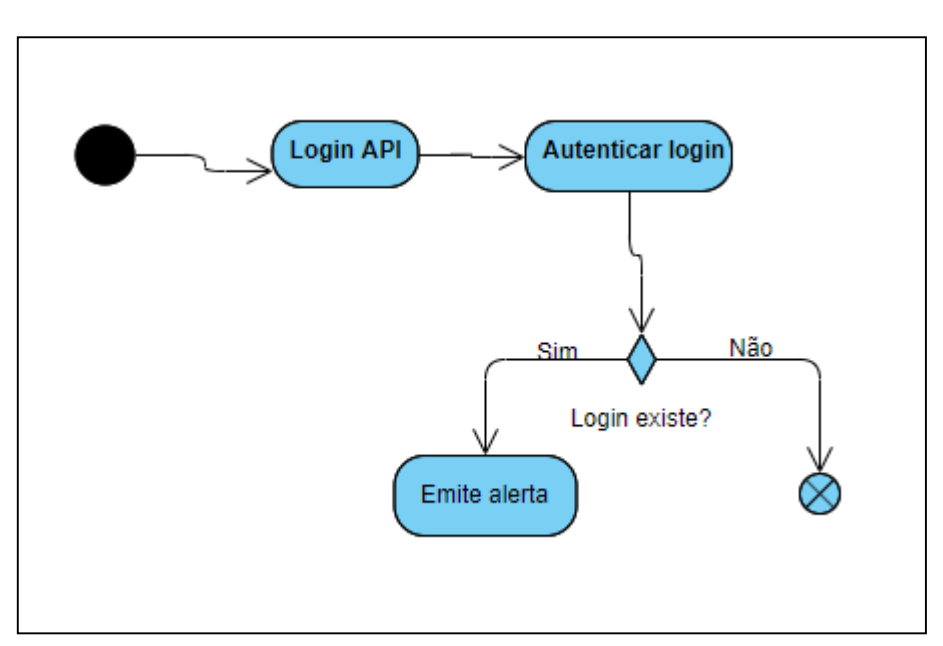

Fonte: Imagem criada pela autora.

#### <span id="page-33-0"></span>4.3 DESENVOLVIMENTO

Os métodos ágeis são metodologias adaptativas ao invés de preditivas, ou seja, elas se adequam aos novos elementos (*e.g.* novos requisitos, concorrentes) durante o desenvolvimento do projeto, ao invés de prever e analisar tudo o que pode ou não acontecer anteriormente ao desenvolvimento.

O desenvolvimento do projeto seguiu os princípios dos métodos ágeis, conforme o Manifesto Ágil, que foca em:

- Indivíduos e interação entre eles, mais que processos e ferramentas;
- Software em funcionamento, mais que a documentação abrangente;
- Colaboração com o cliente, mais que a negociação de contratos;
- Responder a mudanças, mais do que seguir um plano.

#### <span id="page-33-1"></span>4.4 TESTES

Os testes foram feitos iterativamente conforme as entregas dos módulos. Como foi adotado o modelo de processo de Desenvolvimento evolucionário, onde o objetivo foi receber respostas do usuário durante o desenvolvimento, o projeto foi dividido em módulos tornando possível fazer testes intermediários destes módulos, antes da avaliação final da ferramenta.

Como teste de desenvolvimento foi criado utilizando as linguagens JavaScript, PHP, HTML e CSS e ainda um banco de dados no MySQL um protótipo, que tem como objetivo testar as funcionalidades da extensão. Utilizando a linguagem JavaScript foi desenvolvida a extensão que irá instalada no navegador.

Utilizando JavaScript, HTML, CSS e PHP foi desenvolvido um sistema que permite realizar login, onde no banco de dados, que foi criado no MySQL, um ambiente de simulação com os usuários previamente cadastrados, como no sistema para onde a extensão foi pensada. Realizado a instalação da extensão no navegador ao se efetuar o login no sistema simulado a extensão realiza a consulta no banco de dados identificando o usuário que efetuou o login e emite o alerta de "bem vindo" junto com o nome do usuário. Esse sistema de simulação mostra somente os chamados que estão em nome do usuário logado, assim como o sistema para onde essa pesquisa foi realizada.

Foi realizada a simulação no banco de dados de diferentes usuários e realizados teste de login com todos eles, onde a extensão se comportou conforme o esperado, emitindo o alerta identificando o usuário corretamente e informando seu nome.

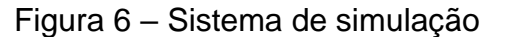

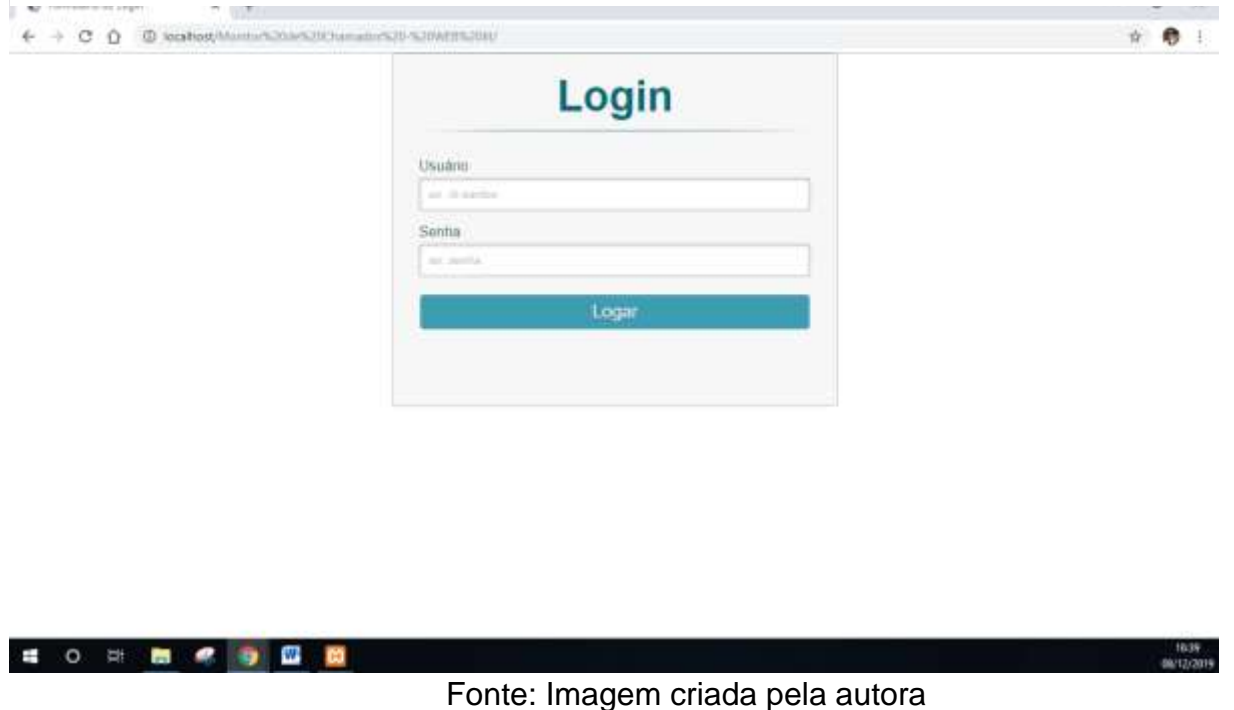

## <span id="page-34-0"></span>**5. RESULTADOS**

Esta seção apresenta os resultados obtidos do projeto. Estes foram obtidos e avaliados por meio de questionários, para o levantamento de requisitos e a comparação da visão do desenvolvedor versus a visão do usuário, a exploração para análisar se o protótipo é uma ferramenta intuitiva e entrevistas com o intuito de analisar se o projeto atingiu seus objetivos.

## <span id="page-34-1"></span>5.1 PROTÓTIPO

O protótipo recebeu o nome de Monitor de Chamados. A ferramenta foi desenvolvida utilizando várias linguagens de programação e marcação, já citadas anteriormente. O Monitor de Chamados possui as seguintes funcionalidades:

- Fácil instalação nas extensões do Google;
- Efetuar login via API;

Emitir alertas quando ocorre modificação na tabela de chamados.

<span id="page-35-0"></span>5.2.1 Fácil instalação nas extensões do Google

Essa funcionalidade permite que a extensão seja facilmente instalada no navegador da máquina do usuário.

MCTR 1.0 Monitor de Chamados em Tempo Real ID: khnomidkpodocjkaofbaejqnpdfpkdfd Inspecionar vistas página de fundo (Inativa) **Detalhes** Remover C

Figura 7 – Instalação da extensão

Fonte: Imagem criada pela autora da simulação de instalação da extensão.

## 5.2.2 Efetuar login via API

Esta funcionalidade permite que a extensão efetue login automaticamente quando o usuário faz login no SDM.

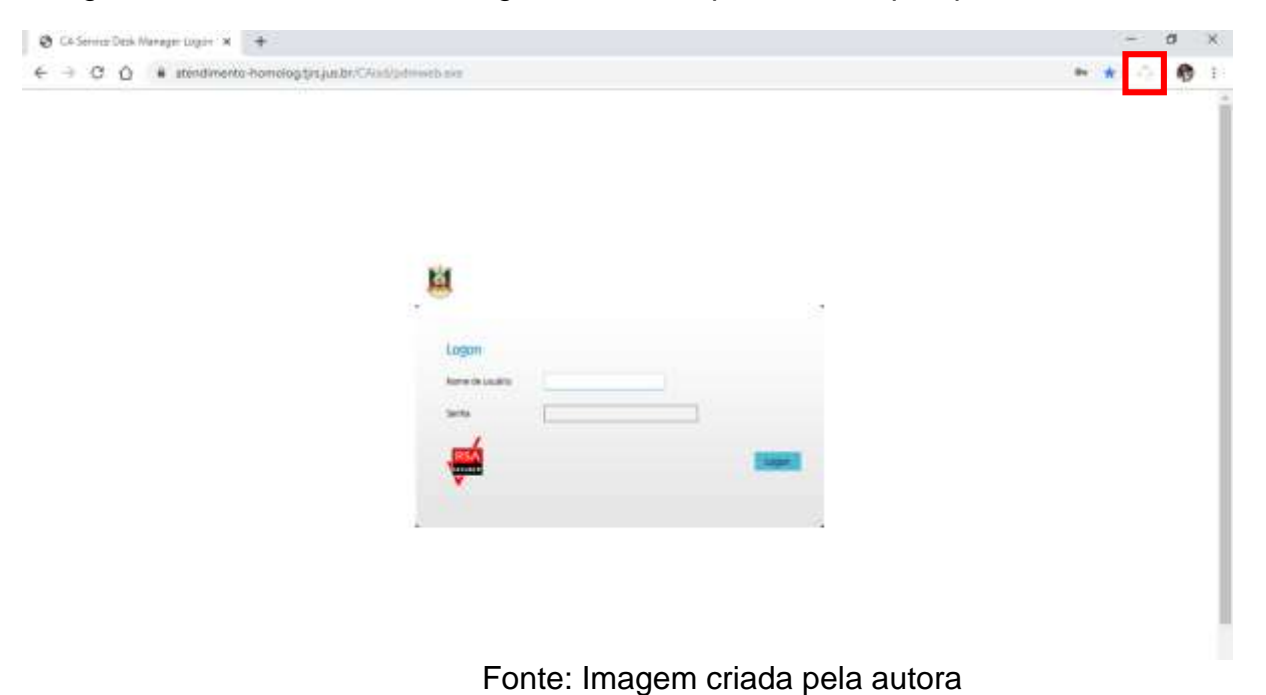

Figura 8 – Modelo de tela de login do sistema para onde a pesquisa foi realizada

<span id="page-36-0"></span>5.2.3 Emitir alerta quando ocorre modificação na tabela de chamados

Essa funcionalidade avisa o usuário sobre novos chamados e que a conexão da extensão foi realizada com sucesso.

Figura 9 – Exemplo de alerta da extensão criado através do protótipo

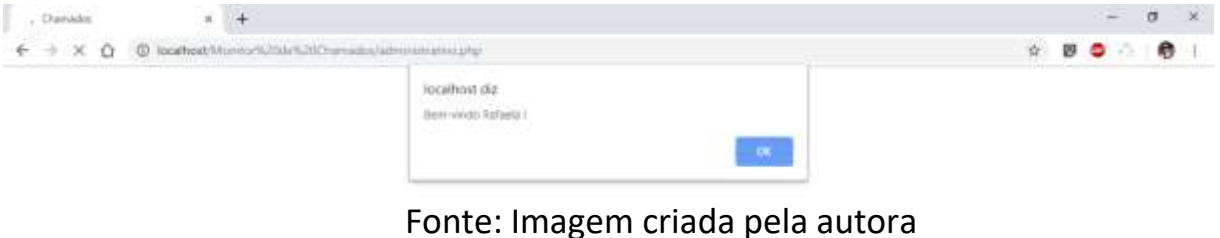

## <span id="page-36-1"></span>5.3. PESQUISA DE VALIDAÇÃO

Para atender necessidades deste projeto que sofreu mudanças devido à falta de um ambiente homologado para desenvolvimento, foi realizada uma pesquisa de aderência da extensão junto ao público alvo no Tribunal de Justiça do Rio Grande do Sul, essa pesquisa foi realizada através de um questionário elaborado no Google Forms. O questionário foi aplicado ao público alvo na fase de validação da aplicação, baseia-se em conhecer se a extensão atenderia as necessidades do usuário. As questões foram elaboradas pelo pesquisador desde trabalho.

## <span id="page-37-0"></span>5.3.1 Consolidações dos dados coletados

A consolidação dos dados coletados refere-se às análises realizadas sob os resultados extraídos dos gráficos de respostas do questionário de validação.

O questionário proposto (Apêndice A) foi elaborado com o objetivo de obter informações, tais como, a caracterização dos indivíduos (pessoais e uso da tecnologia).

As perguntas do questionário foram:

- Você já trabalhou ou trabalha com o CA Service Desk?
- Qual seu nível de atendimento na empresa?
- Acha que o fato do sistema ter que ser atualizado manualmente, para visualizar alterações dos chamados em sua fila de atendimento, atrasa suas atividades?
- Você acha que uma ferramenta que fosse capaz de informar sobre alterações em sua fila de atendimento seria útil no seu dia a dia?
- Acha que esse tipo de ferramenta iria agilizar suas atividades ou auxiliar na gestão dos chamados?

Este questionário foi aplicado a 36 pessoas e os principais resultados foram (Apêndice B):

Todos relataram utilizar ou já ter utilizando o sistema SDM, Figura 8.

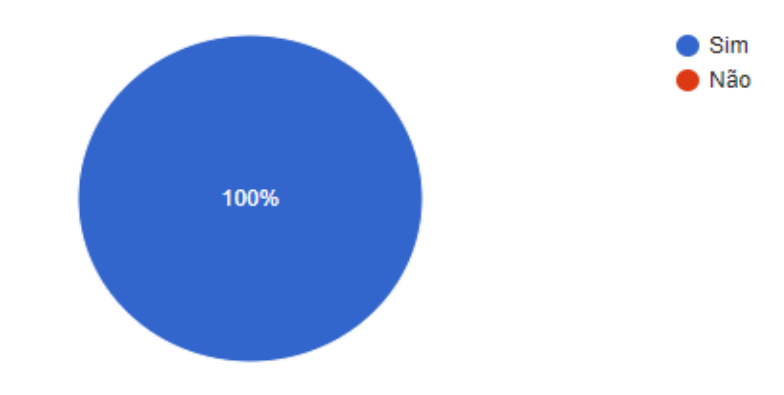

Figura 10 – Gráfico dos diferentes cargos de usuários

Fonte: Imagem criada pela autora. Gráfico baseado na pesquisa com 36 participantes.

<span id="page-38-0"></span> Na Figura 9 é possível ver os diferentes cargos das pessoas ocupam ou ocuparam na empresa e responderam o questionário.

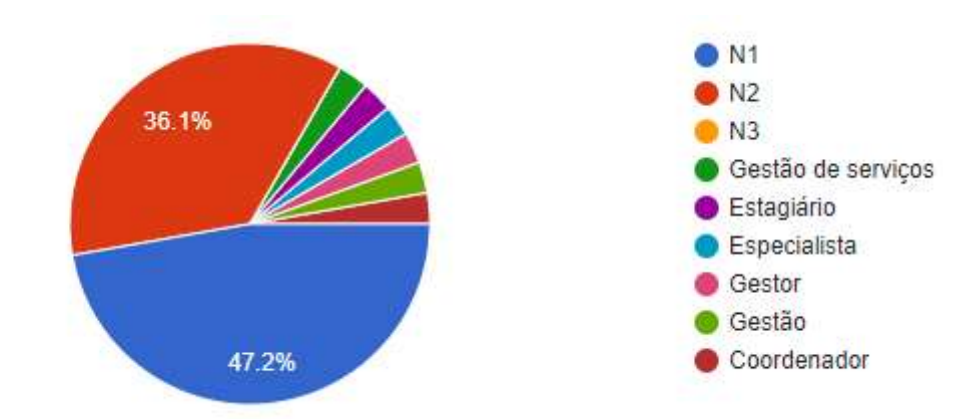

Figura 11 – Gráfico de usuários dos sistema

Fonte: Imagem criada pela autora. Gráfico baseado na pesquisa com 36 participantes.

 Na figura abaixo na Figura 10 o gráfico mostra o quanto os usuários acham que atualizar o sistema manualmente para ver alterações na sua fila de chamados interfere no desempenho de suas atividades.

Figura 12 – Gráfico da interferência nas atividades

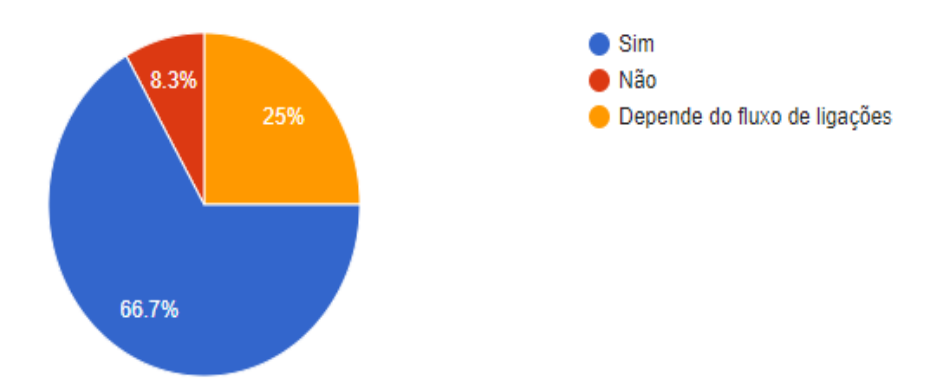

Fonte: imagem criada pela autora. Gráfico baseado na pesquisa com 36 participantes.

 Quando questionado sobre a possibilidade de utilizar uma ferramenta que informasse alterações na fila de chamados do usuário seria útil no dia a dia, a ideia foi aceita por 100% das pessoas que foram questionadas, conforme Figura 11.

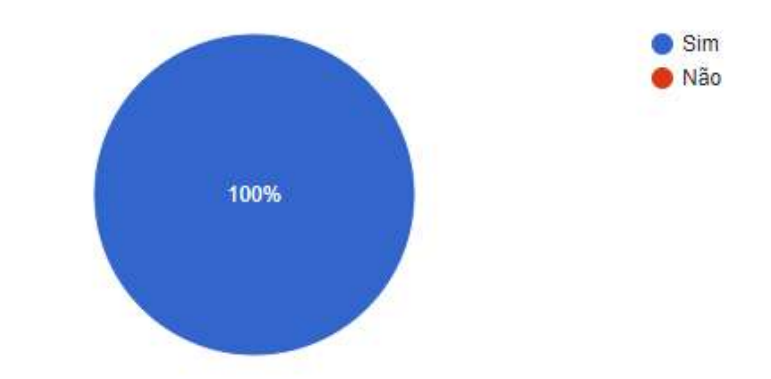

Figura 13 – Gráfico de possibilidade de utilização de uma ferramenta

Fonte: imagem criada pela autora. Gráfico baseado na pesquisa com 36 participantes.

 Quando questionado sobre melhoria nas atividades com a utilização desse tipo de ferramenta, 100% dos que responderam ao questionário responderam que sim, conforme figura abaixo na Figura 12.

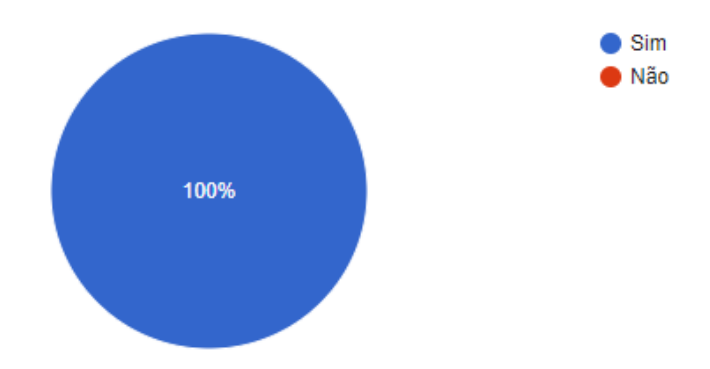

Figura 14 – Gráfico da agilidade no atendimento

Fonte: imagem criada pela autora. Gráfico baseado na pesquisa com 36 participantes.

## <span id="page-40-0"></span>**6. CRONOGRAMA**

Cronograma de desenvolvimento do trabalho:

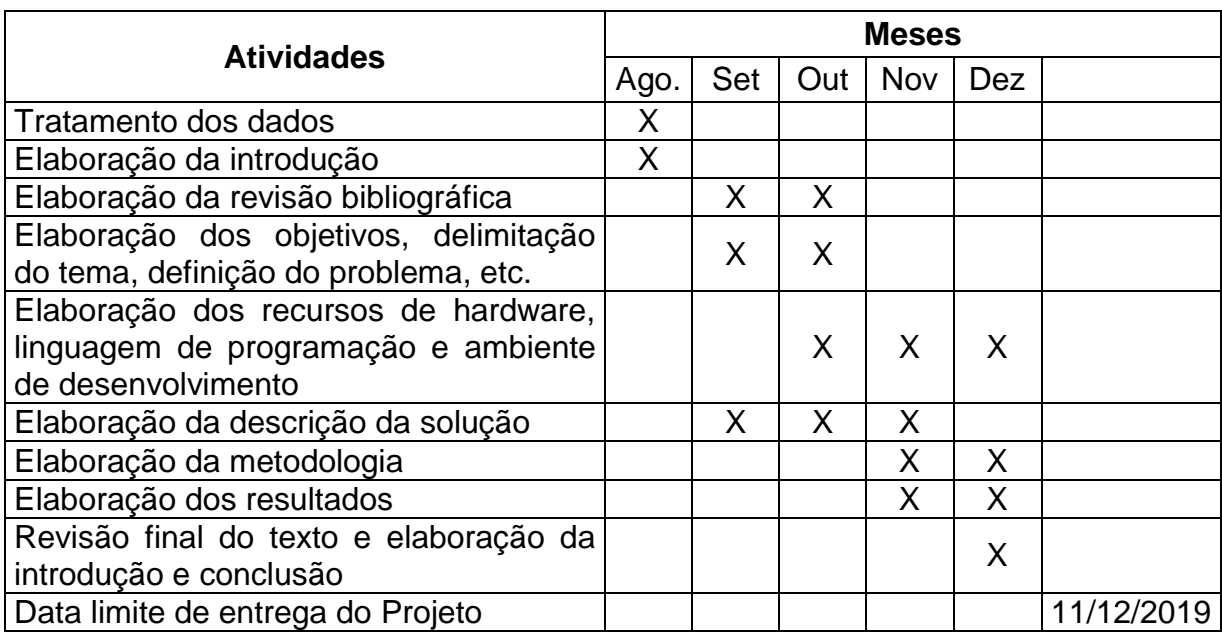

#### <span id="page-41-0"></span>**7. CONSIDERAÇÕES FINAIS**

Com base no estudo realizado para desenvolvimento deste documento conclui-se que a ferramenta proposta *O monitor de chamados* será de grande ajuda para minimizar retrabalhos e violações de chamados em níveis de atendimento primário, ao emitir automaticamente alertas de chamados aos analistas, tornando assim o sistema mais interativo e ajudando na gerência dos chamados.

Foi possível desenvolver e fundamentar a ideia, apropriando-se de estudos já realizados por outros autores e evidenciando que uma extensão pode ser usada para incluir novas funcionalidades, sem necessidade de alterar a estrutura do sistema, hoje já são utilizadas por desenvolvedores com diferentes objetivos, tanto em um navegador quanto em um sistema especifico.

Para transformar o protótipo *O monitor de chamados* em um produto, é necessária a realização do desenvolvimento da extensão, conforme a abordagem deste estudo, e sua implantação no sistema. Para testar a eficácia e eficiência da ferramenta, seria interessante fazer um novo projeto após sua implementação, visando mostrar a viabilidade do projeto, junto com esse novo projeto a ser desenvolvido já é visado a disponibilização da extensão junto as extensões do google para fácil instalação e também a implementação para outros navegadores como o Mozila Firefox.

## <span id="page-42-0"></span>**8. REFERÊNCIAS BIBLIOGRÀFICA**

GONCALVES, Hortencia de Abreu. **Manual De Metodologia Da Pesquisa Cientifica.** 2. ed. São Paulo: Editora Avercamp, 2014. 144 p.

O'BRIEN, Duane. **Criar Suas Próprias Extensões do Navegador**, Parte 1: Estenda Seu Alcance no Chrome. Disponível em: <https://www.ibm.com/developerworks/br/library/os-extendchrome/index.html>. Acesso em: 01 jul. 2019.

GERHARDT, Tatana Engel; SILVEIRA, Dense Tolfo. **Métodos de Pesquisa**. Rio Grande do Sul: Ufrgs, 2009. 120 p. (1). Disponível em: <http://www.ufrgs.br/cursopgdr/downloadsSerie/derad005.pdf>. Acesso em: 01 jul. 2019.

SIGNIFICADO de JavaScript: **O que é JavaScript:.** O que é JavaScript:. 2012. Disponível em: <https://www.significados.com.br/javascript/>. Acesso em: 07 jul. 2019.

PACIEVITCH, Yuri. **HTML.** Disponível em:

<https://www.infoescola.com/informatica/html/>. Acesso em: 07 jul. 2019.

G, Ariane. **O que é CSS? Guia Básico para Iniciantes.** 2019. Disponível em: <https://www.hostinger.com.br/tutoriais/o-que-e-css-guia-basico-de-css/#O-que-e-CSS> Acesso em: 07 jul. 2019.

EDSON. **Introdução ao Visual Studio Code. 2016**. Disponível em: <https://www.devmedia.com.br/introducao-ao-visual-studio-code/34418> Acesso em: 16 ago. 2019.

FONSECA, J. J. S. **Metodologia da pesquisa científica.** Fortaleza: UEC, 2002. Apostila.

CONHECENDO o CA Service Desk Manager. Disponível em:

<https://mlmarcos.wordpress.com/tag/sdm/>. Acesso em: 02 nov. 2019.

MDN CONTRIBUTORS (Ed.). **O que são extensões?** 2019. Disponível em: <https://developer.mozilla.org/pt-BR/docs/Mozilla/Addons/WebExtensions/What\_are\_WebExtensions>. Acesso em: 02 nov. 2019

COMO funcionam os WebServices. Disponível em: <https://www.soawebservices.com.br/como-funciona.aspx>. Acesso em: 11 nov. 2019.

MELLO, Leandro Cícero da Silva. **Levantamento de Requisitos.** 2010. 7 f. Monografia (Especialização) – Curso de Ciências da Computação, Faculdades Integradas Mato-grossenses de CiÊncias Sociais e Humanas, Mato Grosso, 2010. Disponível em: <http://www.ice.edu.br/TNX/encontrocomputacao/artigosinternos/aluno\_leandro\_cicero\_levantamento\_de\_requisitos.pdf>. Acesso em: 16 nov. 2019.

HIGOR. **Introdução a Requisitos de Software.** 2013. Disponível em: <https://www.devmedia.com.br/introducao-a-requisitos-de-software/29580>. Acesso em: 21 nov. 2019.

MARTINEZ, Marina. **UML.** Disponível em: <https://www.infoescola.com/engenhariade-software/uml/>. Acesso em: 08 dez. 2019.

E., Carlos. **O Que é PHP? Guia Básico de Programação PHP.** 2019. Disponível em: <https://www.hostinger.com.br/tutoriais/o-que-e-php-guia-basico/>. Acesso em: 08 dez. 2019.

PISA, Pedro. **O que é e como usar o MySQL?** 2012. Disponível em: <https://www.techtudo.com.br/artigos/noticia/2012/04/o-que-e-e-como-usar-omysql.html>. Acesso em: 08 dez. 2019.

## <span id="page-44-0"></span>**APÊNDICE A – PESQUISA DE ADERÊNCIA**

16/11/2019

Pesquisa de TCC

## Pesquisa de TCC

Essa é uma pesquisa que está sendo realizada para auxiliar no desenvolvimento do projeto de conclusão de curso

O objetivo do projeto é apresentar uma ferramenta que irá auxiliar o analista de helpdesk no controle de chamados que estão em seu nome. Essa ferramenta vai gerar alertas dos chamados na tela do sistema quando: mudarem de status, estiver violando ou quando um novo chamado for atribuído, alertas esses que serão emitidos somente dos chamados que estão em seu nome.

Com isso peço sua ajuda como usuário do sistema para estar respondendo algumas perguntas para fins de aderência da ferramenta.

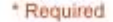

1. Você jà trabalhou ou trabalha com o CA Service Desk? \*

Mark only one oval.

Sim Não

2. Qual seu nivel de atendimento na empresa? \*

Mark only one oval.  $\bigcap M$ 

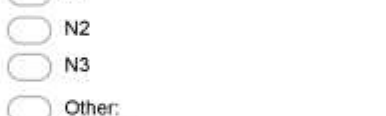

3. Acha que o fato do sistema ter que ser atualizado manualmente, para visualizar alterações dos chamados em sua fila de atendimento, atrasa suas atividades? "

Mark only one oval.

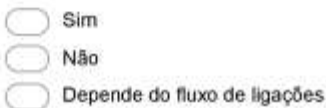

4. Você acha que uma ferramenta que fosse capaz de informar sobre alterações na sua fila de atendimento seria útil do seu dia a dia? "

Mark only one oval. Sim Não

5. Acha que esse tipo de ferramenta iria agilizar suas atividades ou auxiliar na gestão dos chamados?

Mark only one oval

Sim Não

## <span id="page-45-0"></span>**APÊNDICE B – RESPOSTAS DE VALIDAÇÃO DA PESQUISA**

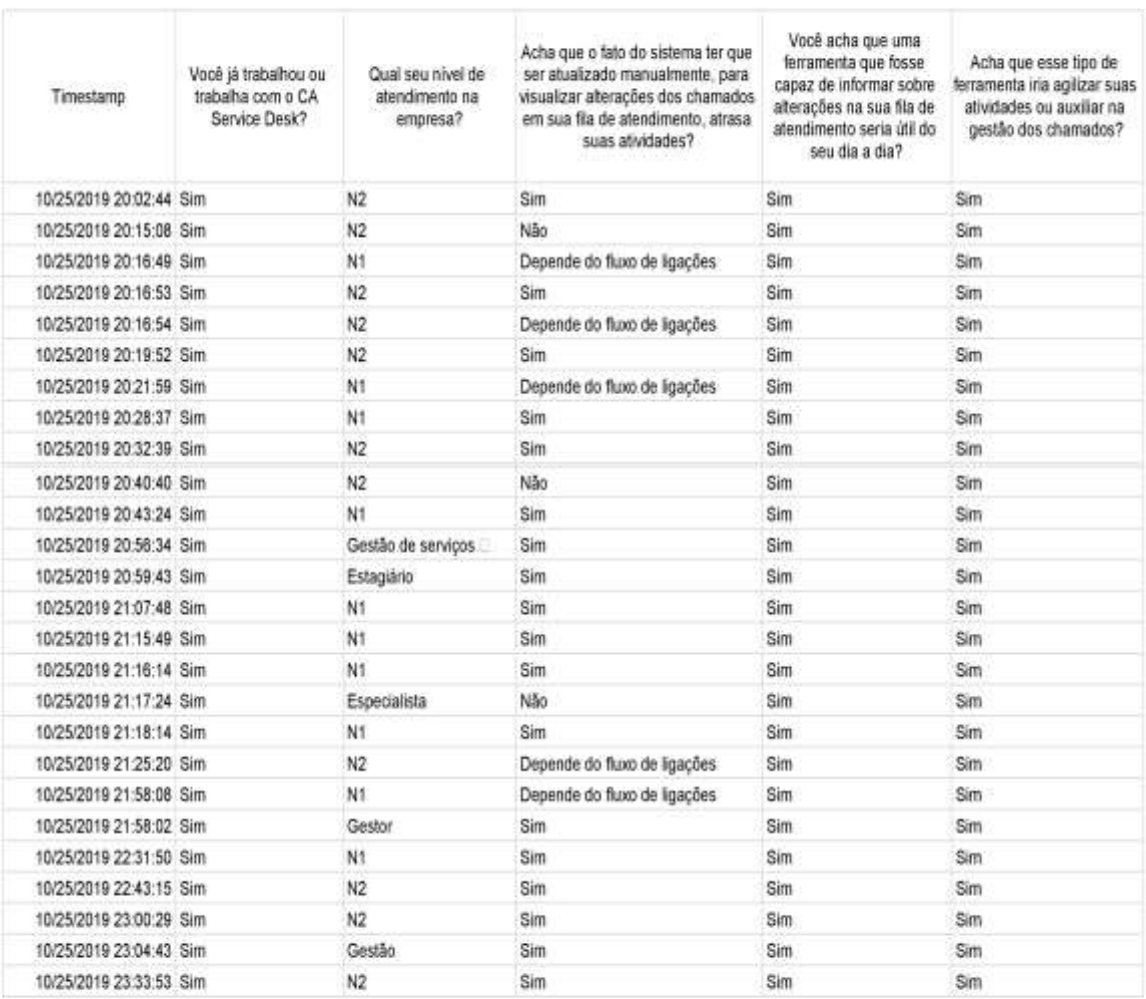

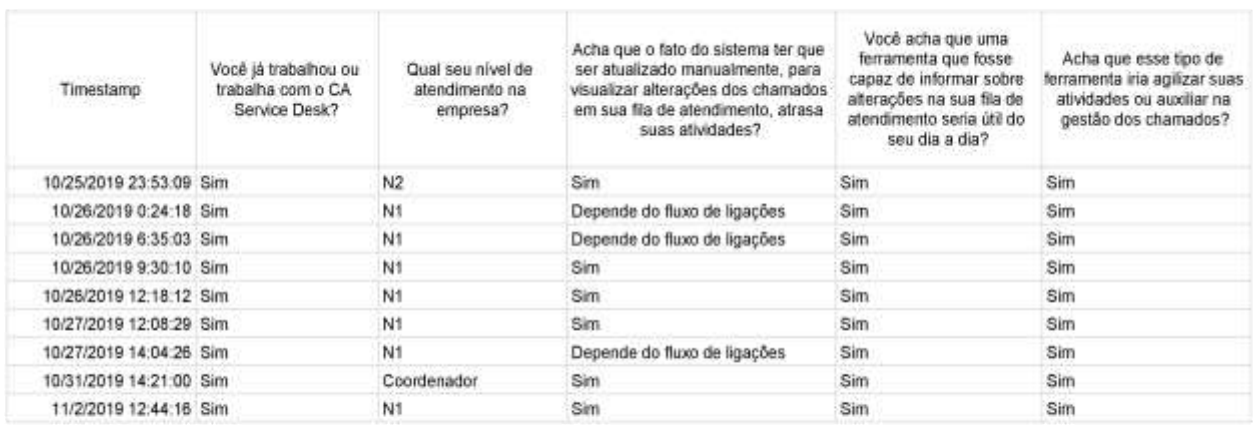

## **APÊNDICE C – GRAFICO DE RESPOSTAS**

<span id="page-47-0"></span>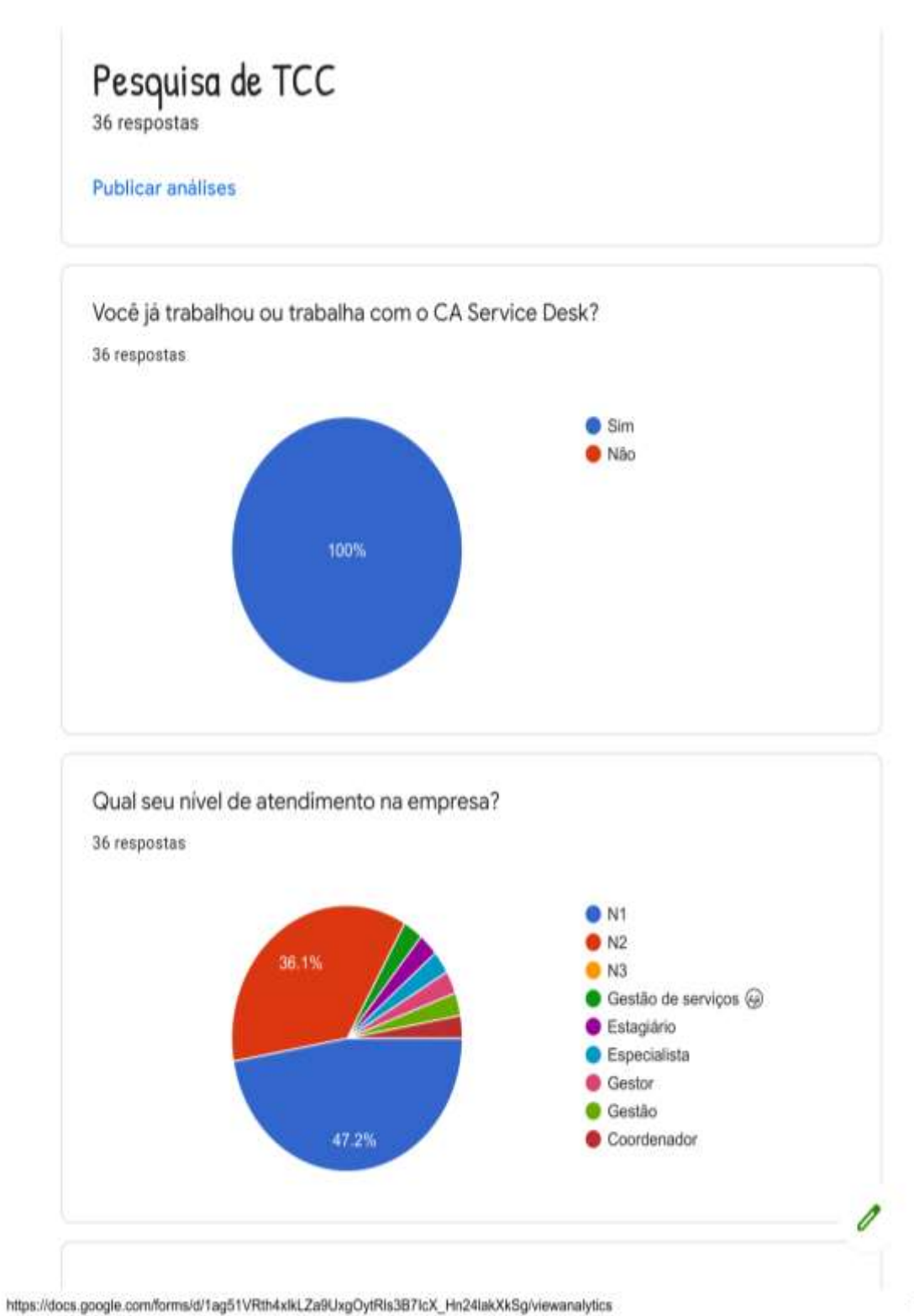

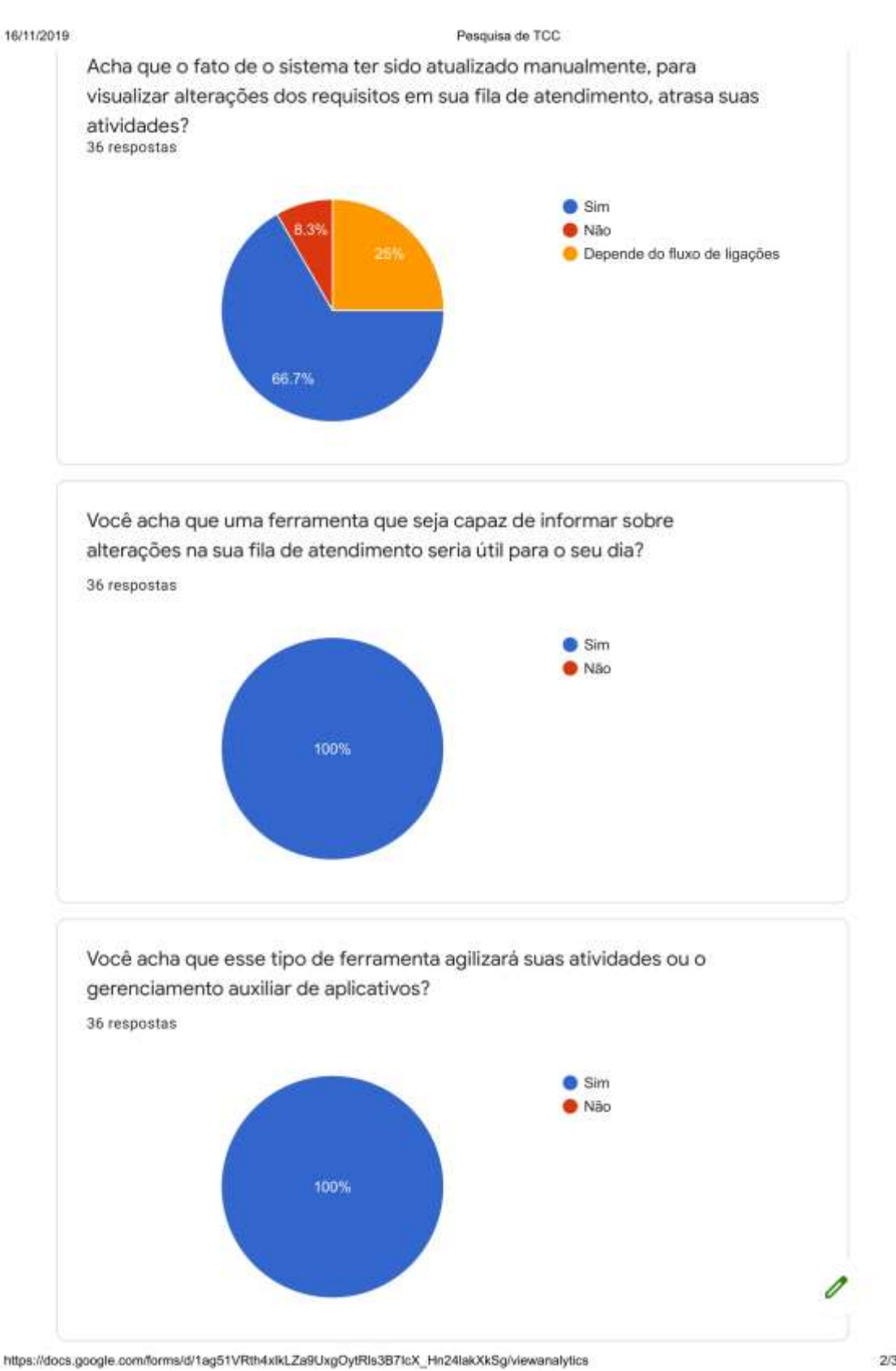

48

 $2/3$ 

## <span id="page-49-0"></span>**APÊNDICE D – E-MAIL DE DOCUMENTAÇÃO**

08/12/2019

Gmail - TCC

1 Gmail

Rafaela Borges <rafaela.borges26@gmail.com>

**TCC** 3 mensagens

Rafaela Borges <rafaela.borges26@gmail.com> Para: alexandrebraga@tjrs.jus.br

23 de outubro de 2019 19:56

Boa noite Braga, tudo bem?

Sou a Rafaela que trabalhava na CADI e tínhamos falado sobre o meu TCC:

Queria saber se pode me dar uma ajuda?!

Como me desliguei da empresa não tenho como dar andamento ao meu projeto de desenvolvimento. Gostaria de saber se seria possível emitir um documento assinado dizendo que a ideia foi aprovada, porém devido ao desligamento não foi possível dar continuidade ao desenvolvimento devido a falta de acesso ao ambiente de homologação?!

Assim vou conseguir dar continuidade no meu tcc como um protótipo que não pôde ser desenvolvido.

Aguardo um retorno.<br>Desde já agradeço!

Atenciosamente,

Rafaela Borges.

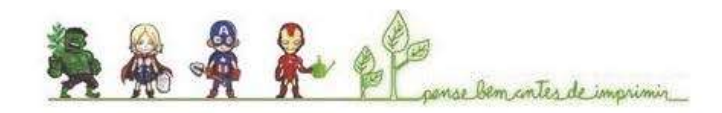

Alexandre Bastiani Braga <alexandrebraga@tjrs.jus.br> Para: Rafaela Borges <rafaela.borges26@gmail.com>

29 de outubro de 2019 12:03

Bom dia, Rafa.

Como instituição não temos como fornecer este atestado.

A Administração não autoriza determinadas informações. Apenas com aprovações superiores, devidamente fundamentadas e com autorização expressa.

Gostaria muito de poder te auxiliar, mas a situação é complicada.

Um abraço.

Alexandre Braga

https://mail.google.com/mail/u0?ik=7f53b04a90&view=pt&search=all&permthid=thread-a%3Ar-8313826961906070028&simpl=msg-a%3Ar-5504... 1/2

## **APÊNDICE E – CÓDIGO FONTE DO PROTÓTIPO**

<span id="page-50-0"></span>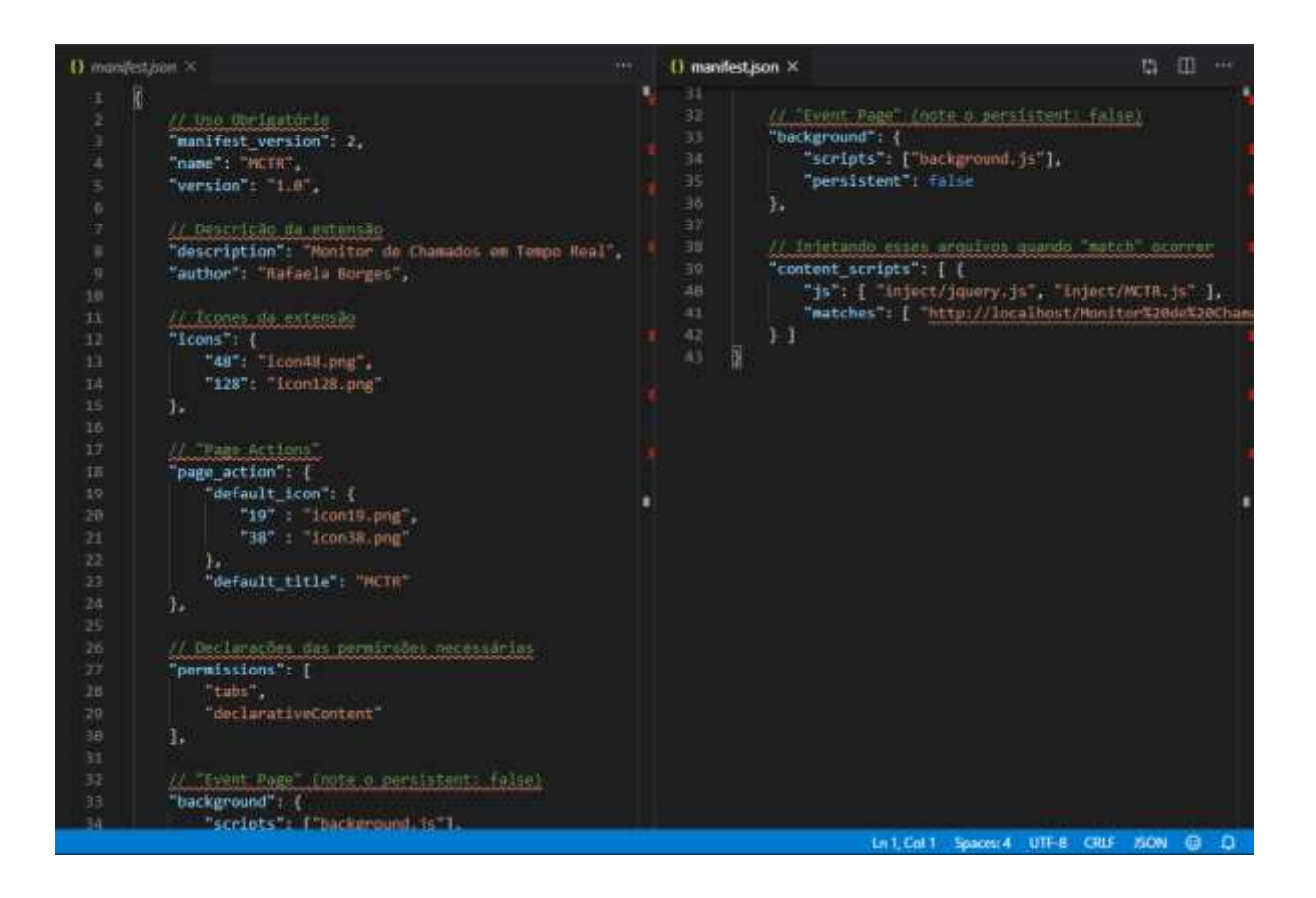

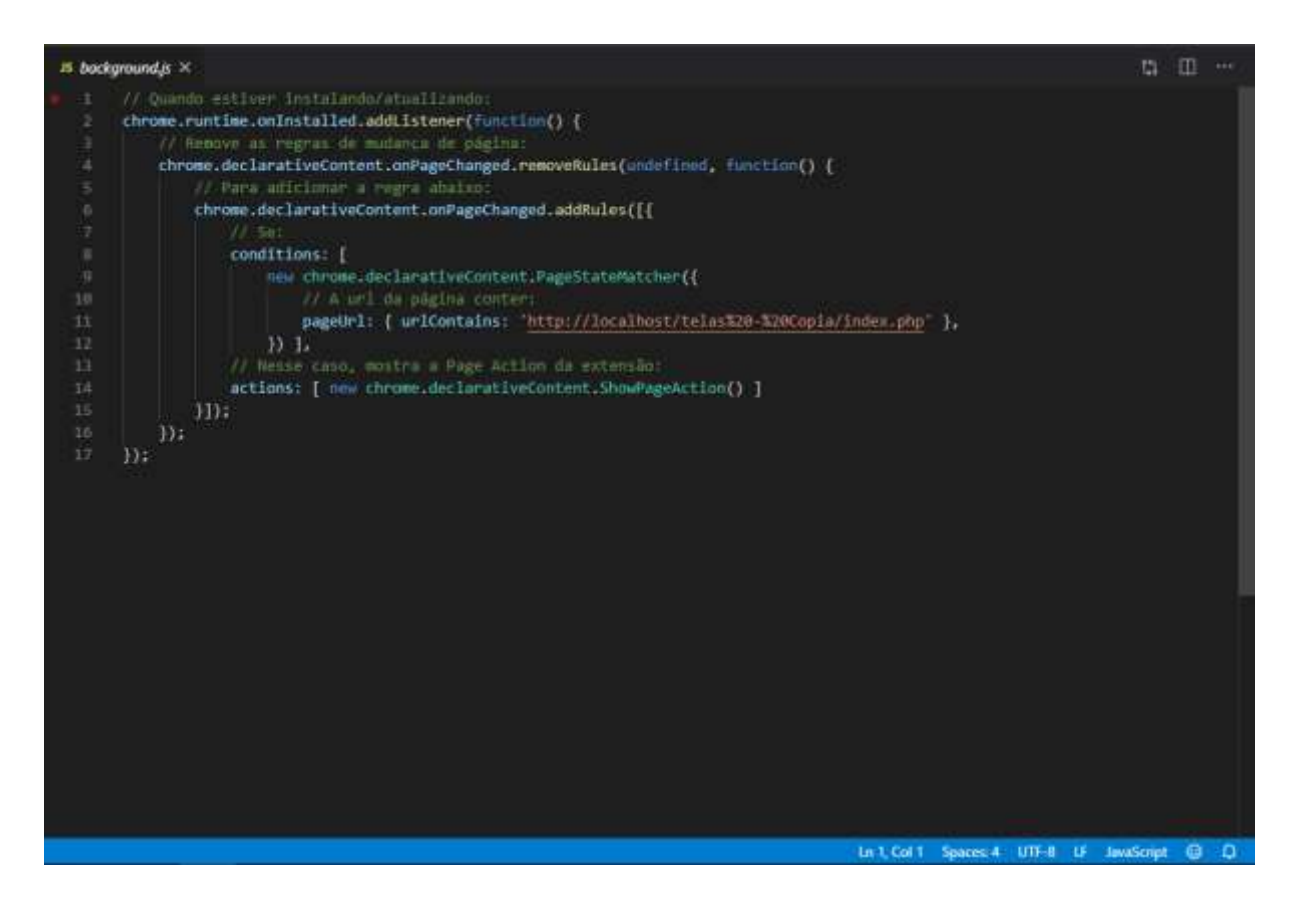

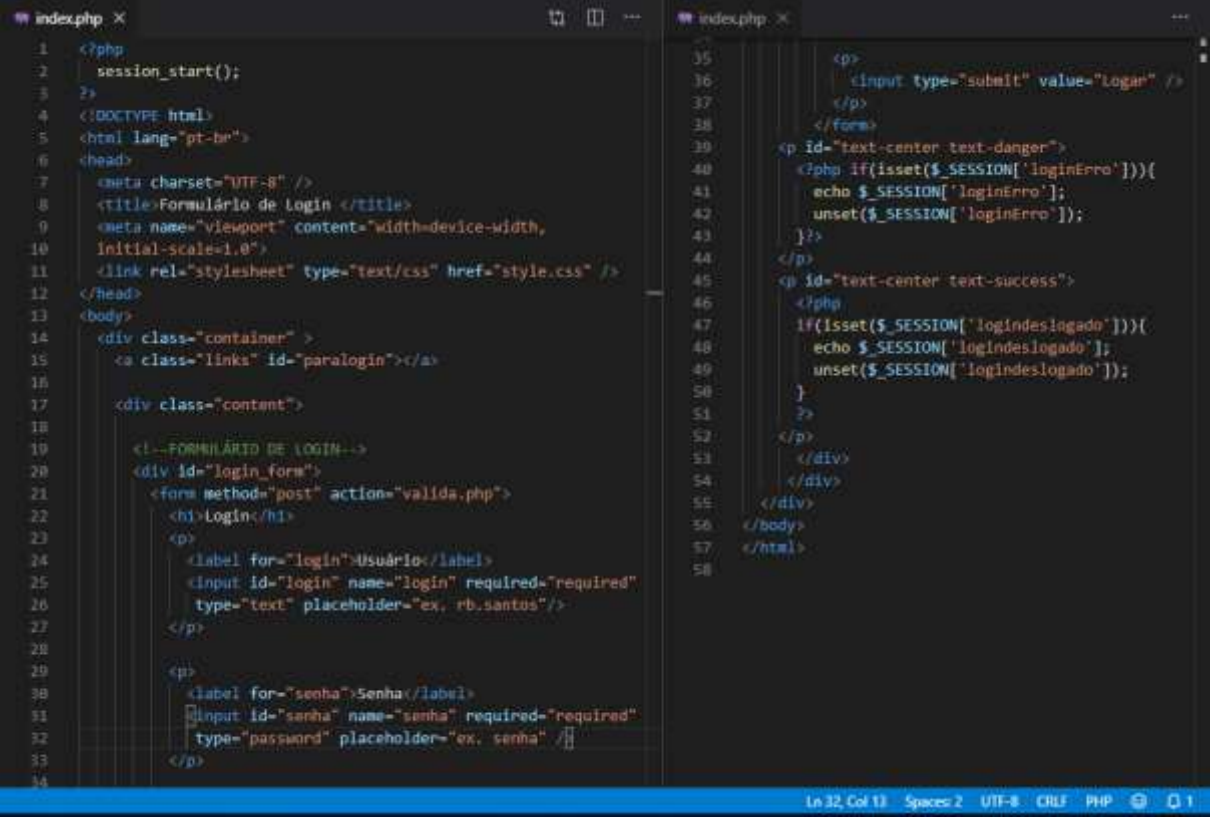

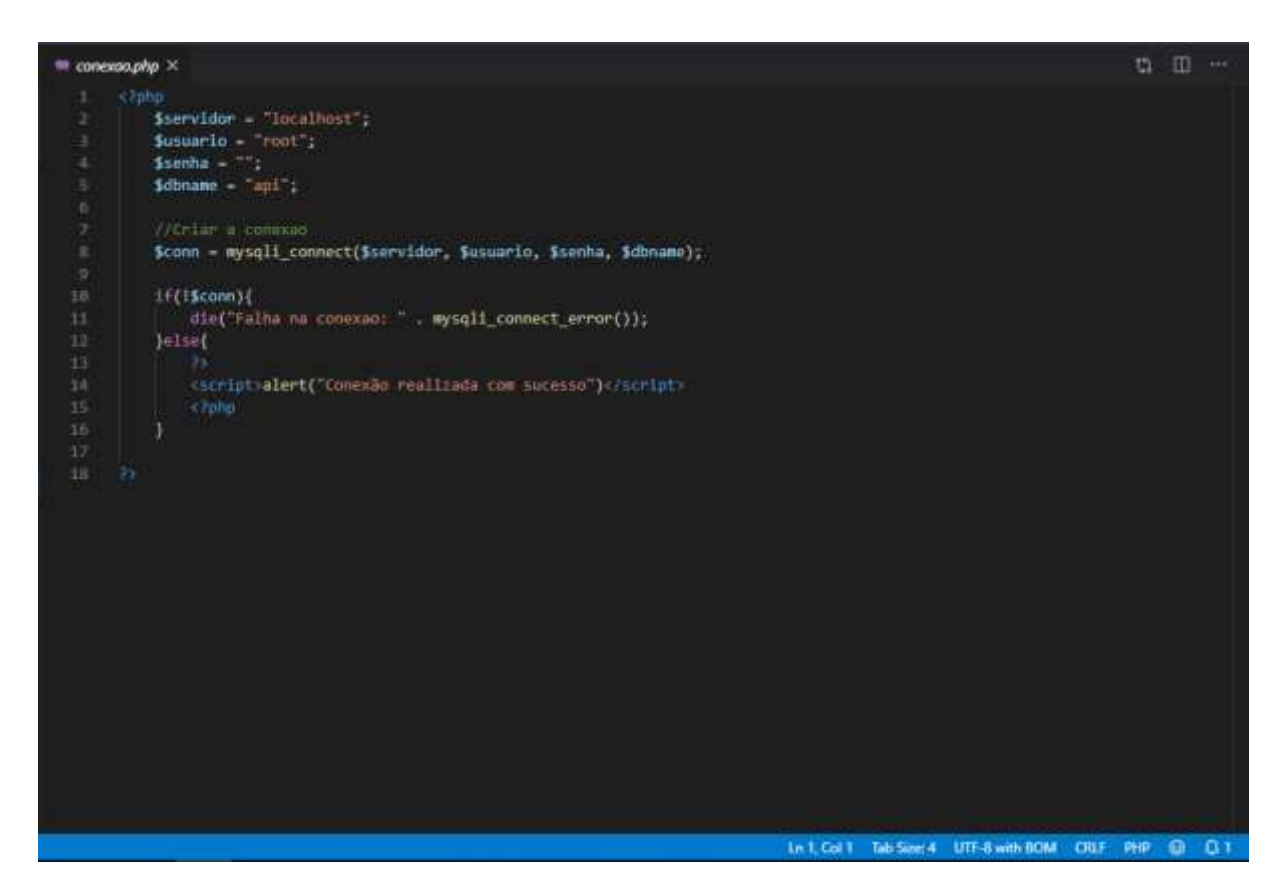

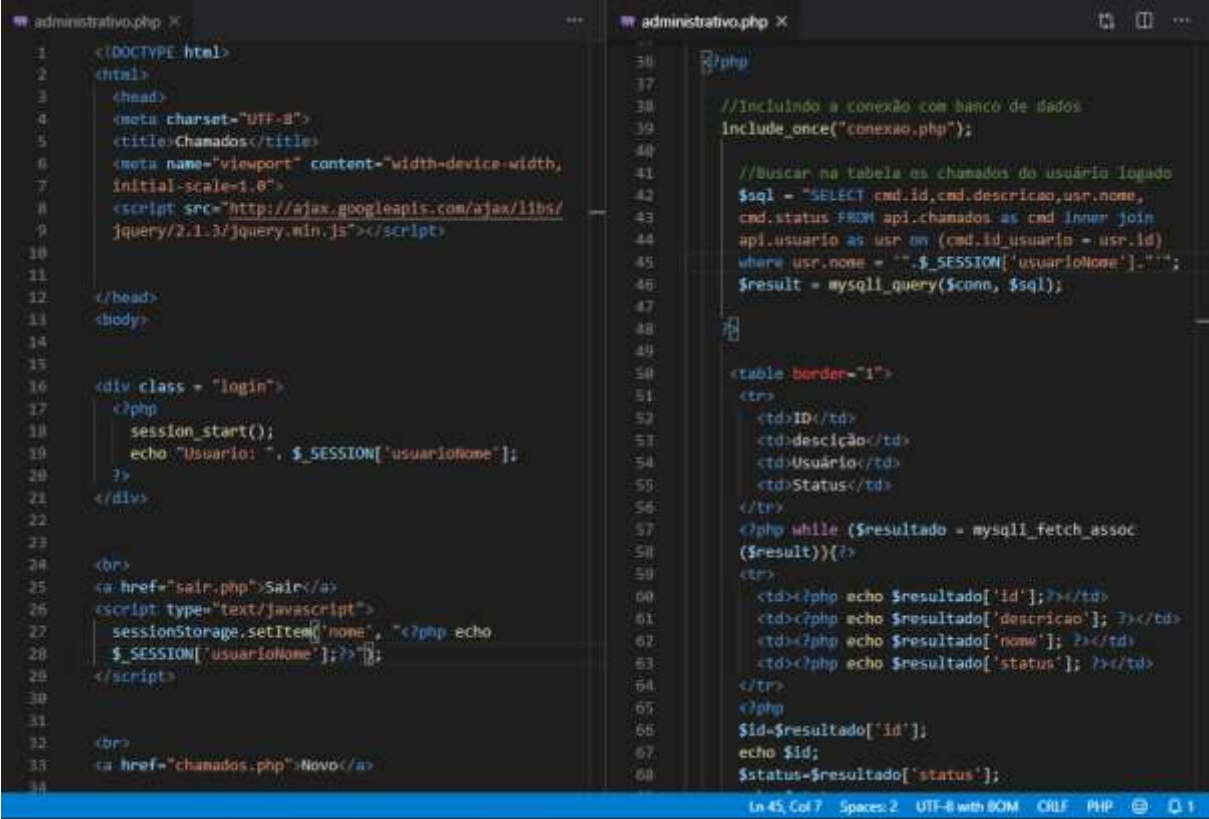

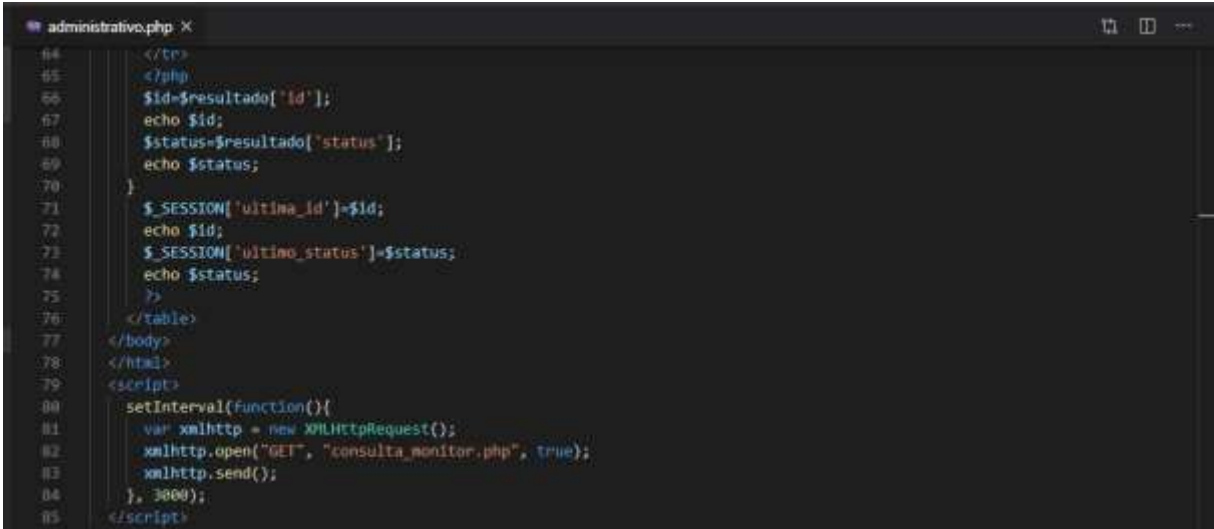

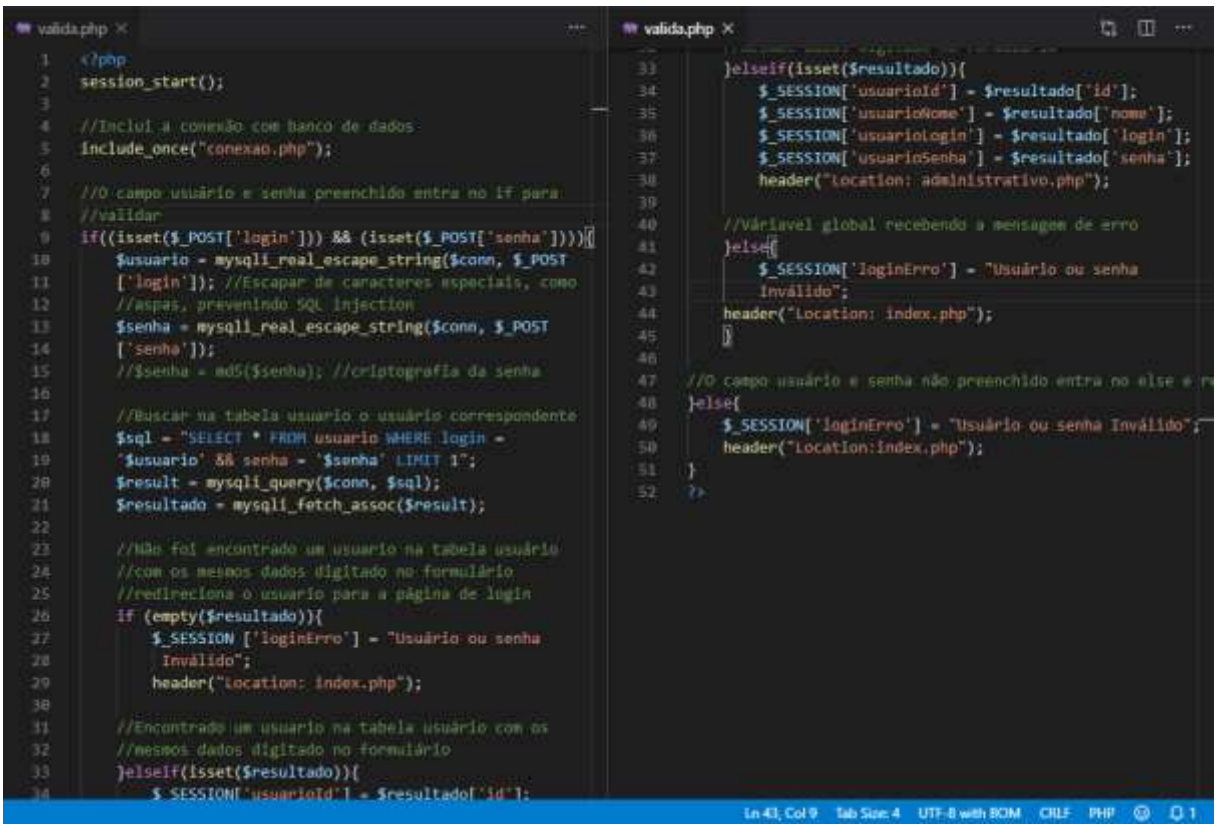

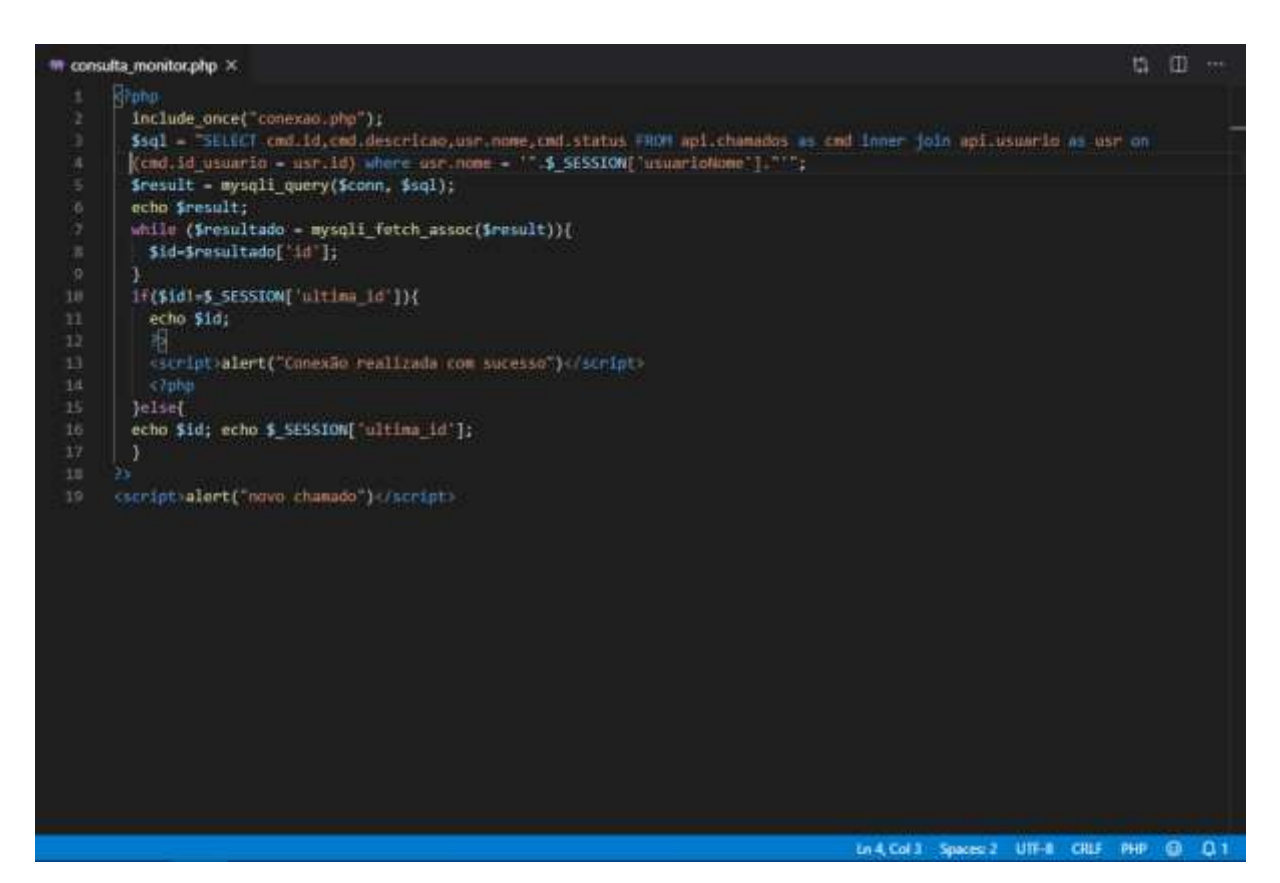

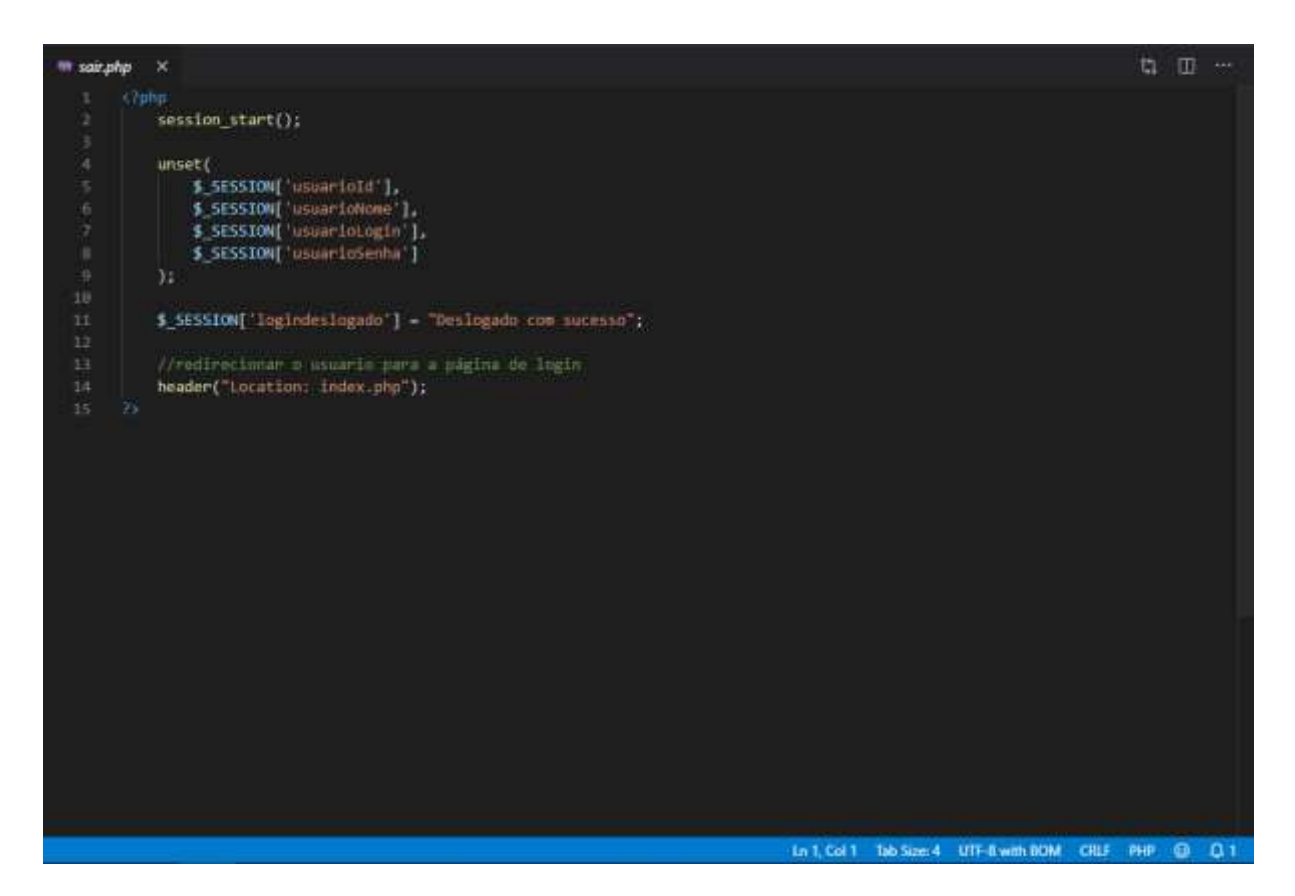